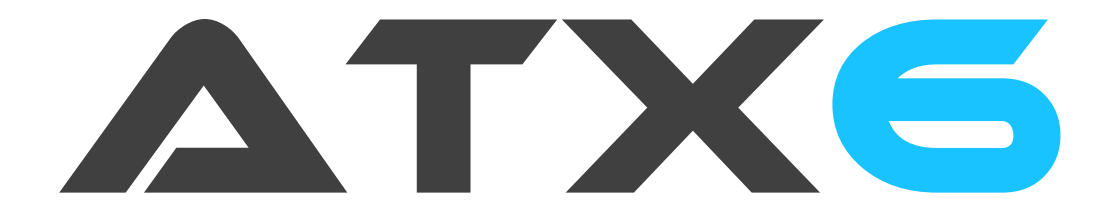

# DIGITAL 6-KANAL RC-FERNSTEUERUNGSSYSTEM

# BEDIENUNGSANLEITUNG

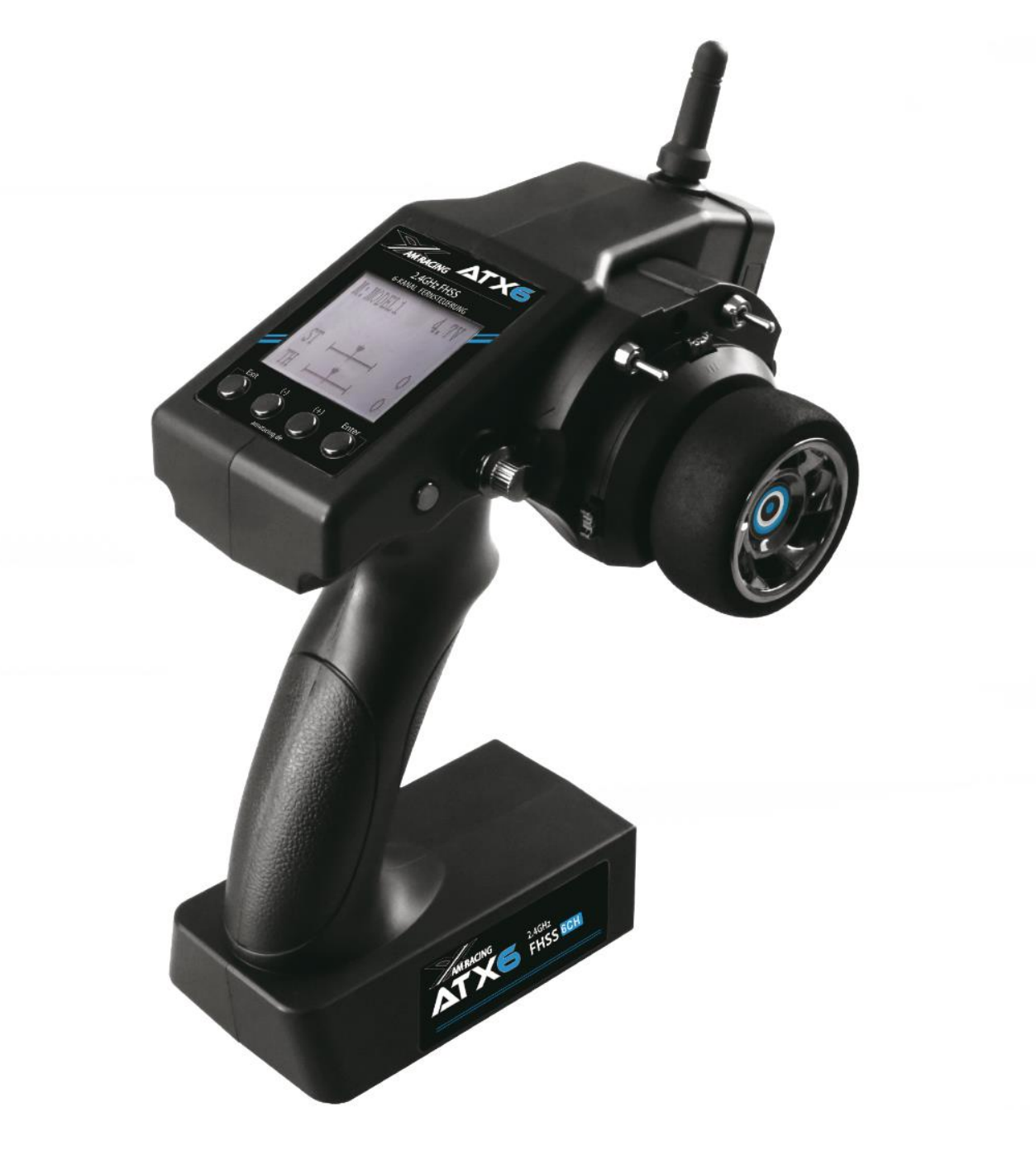

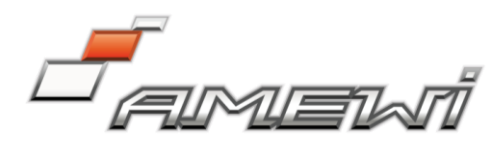

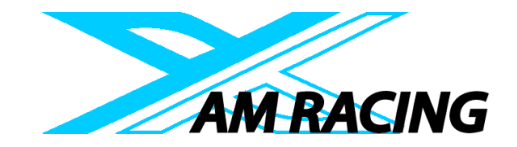

# **FINI FITUNG**

Vielen Dank, dass Sie sich für die AMX-Racing 2,4GHz 6-Kanal Fernsteuerung ATX6 entschieden haben. Die ATX-6 ist eine professionell 6-Kanal Pistolenfernsteuerung. Sie wird zusammen mit dem RX6FG 6- Kanal Empfänger, mit HV-Servo Unterstützung und integriertem Gyro, ausgeliefert. Die ATX6 arbeitet mit FHSS-Streuspektrum und 16-Kanal-Pseudo-Frequenz-Hopping. Sowohl, Sender als auch Empfänger arbeiten mit Industrie-Chips, die eine überlegene Entstör-Fähigkeit gewährleisten. Die Reichweite beträgt je nach Beschaffenheit des Geländes bis zu 400 Meter.

Lesen Sie diese Bedienungsanleitung aufmerksam durch, um sämtliche Funktionen kennenzulernen und die Sicherheit zu gewährleisten.

# Wir wünschen Ihnen viel Freude mit dem ATX6 Fernsteuerungssystem.

Wenn Sie während des Betriebes Probleme feststellen, lesen Sie bitte in diesem Handbuch. Sollte das Problem weiterhin bestehen, können Sie sich an unsere Händler wenden. Aufgrund unvorhergesehener Änderungen der Produktionsverfahren können die in diesem Handbuch

enthaltenen Informationen ohne vorherige Ankündigung geändert werden.

Weitere Informationen finden Sie auf unserer Website https://amxracing.de.

## Support & Service:

Es wird empfohlen, dieses AMXRacing Fernsteuerung während Ihrer Nebensaison jährlich zu warten, um einen sicheren Betrieb zu gewährleisten.

Besuchen Sie regelmäßig unseren Service-Bereich auf unserer Homepage unter amxracing.de. Diese Seite enthält ausführliche Informationen zur Programmierung, Verwendung, Einrichtung und Sicherheit. Technische Updates und manuelle Korrekturen sind auf dieser Website auch zu finden. Wenn Sie dort keine Antwort auf Ihre Frage finden, finden Sie dort Informationen zur Kontaktaufnahme per E-Mail.

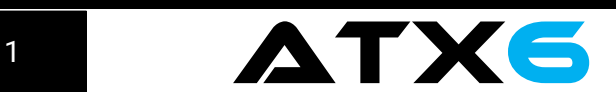

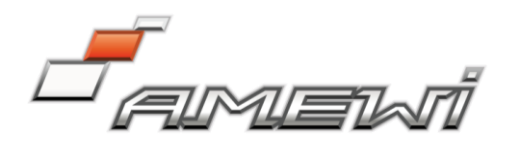

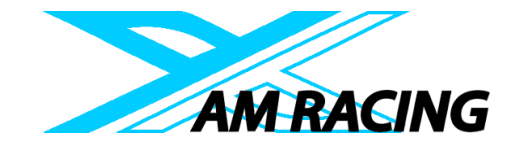

#### Wichtige Sicherheitshinweise:

Die folgenden zwei Symbole werden in dieser Anleitung auftauchen. Bitte beachten Sie diese Abschnitte besonders.

**3** Verboten **D** Testen und Bestätigen

Benutzen Sie die Fernsteuerung nicht bei schlechtem Wetter wie starkem Regen oder Gewitter, um Ihre oder die Sicherheit anderer zu schützen.

Lassen Sie Lenkung und Gashebel in der Neutralstellung wenn Sie den Sender anschalten.

Vergewissern Sie sich vor der Verwendung, dass die Bewegung der Servos der Richtung der Lenkung bzw. des Schalters entsprechen. Wenn dies nicht der Fall ist, passen Sie dies bitte vor der Nutzung an.

Wenn Sie mit der Nutzung fertig sind, schalten Sie immer zuerst den Empfänger aus und dann den Sender. Wenn der Vorgang umgekehrt wird, kann diese zu unkontrollierten Situationen führen und Unfälle verursachen.

Der Sender kann mit 8AA Batterien oder 2S-4S LiPo Akkus betrieben werden. Bitte überprüfen Sie die Spannung vor dem Gebrauch, da dies zu unkontrollierbaren Situationen führen kann, wenn die Spannung fehlt. Laden Sie Akkus rechtzeitig auf.

## **WARNUNG!!!**

Dieses Produkt ist kein Spielzeug und nicht geeignet für Kinder unter 14 Jahren. Erwachsene sollten dieses Produkt stets außerhalb der Reichweite von Kindern aufbewahren.

Bitte verwenden Sie dieses Produkt nicht im Regen! Wenn Wasser in die Elektronik gelangt, kann es zu Störungen kommen. Verwenden Sie die Fernsteuerung auf keinen Fall bei Gewitter!

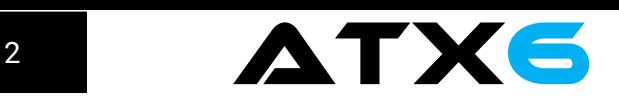

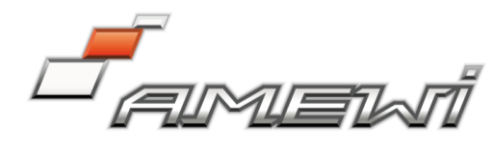

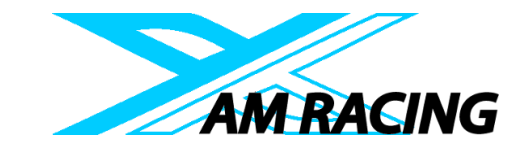

# INHALT

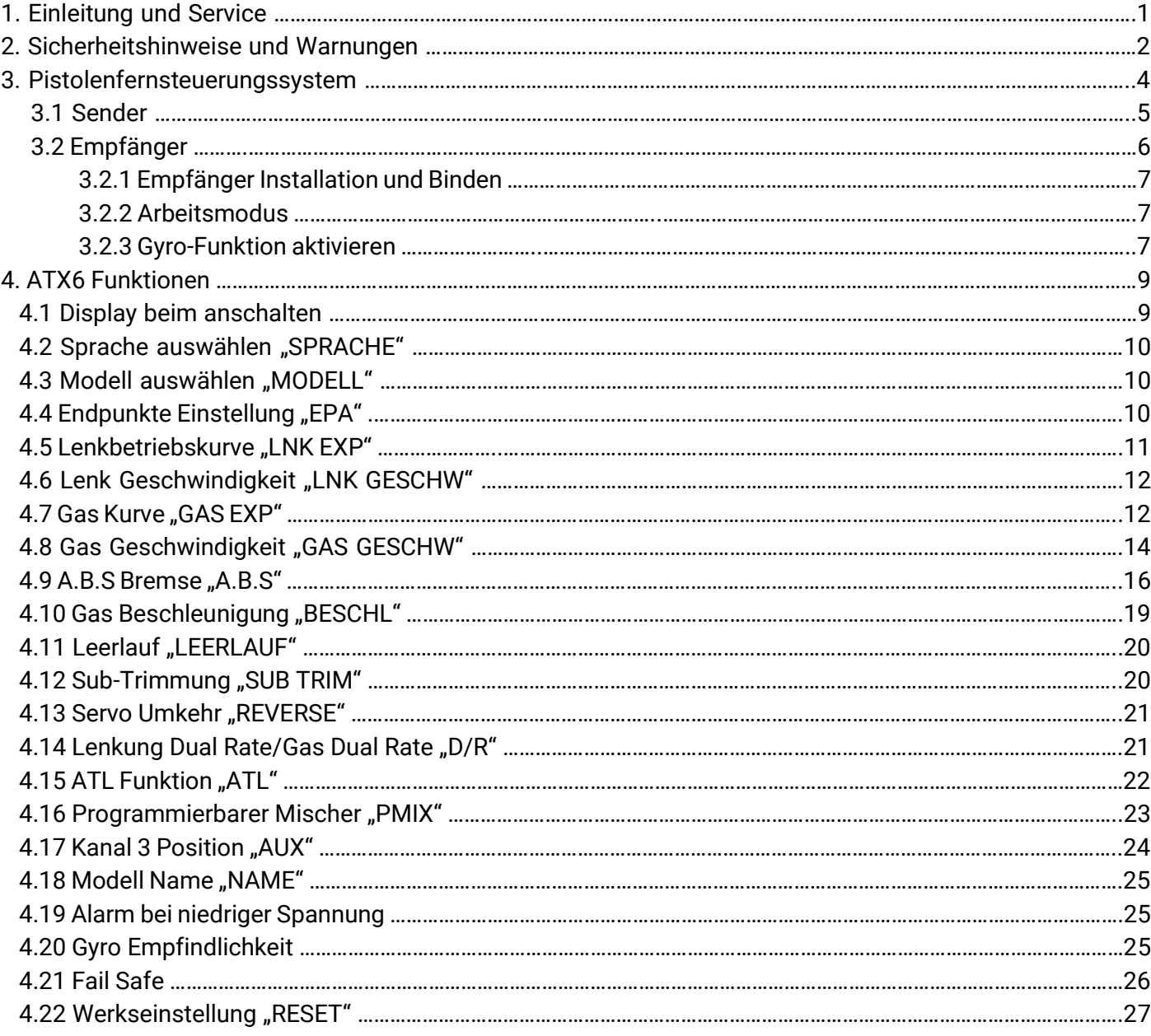

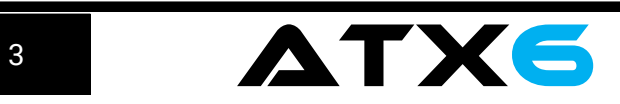

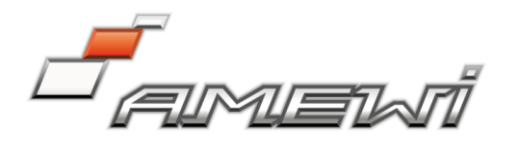

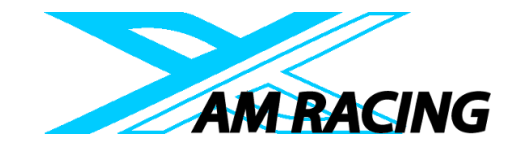

# 3. PISTOLENFERNSTEUERUNGSSYSTEM

ATX6, Sender mit STM32F103RB Chip, Empfänger RX6FG mit 32-Bit Industriechip. Mit einer Übertragungsgeschwindigkeit von nur 12ms vom Sender zum Empfänger, bietet die Anlage eine synchrone Steuerung und perfekte Leistung. Das FHSS Frequenzsprung Spektrumspreizverfahren und 16-Kanal Pseudo-Zufallsfrequenzsprung des ATX6 Senders bietet eine überlegene Entstör Fähigkeit. Die Reichweite beträgt bis zu 400m.

# 3.1 Sender

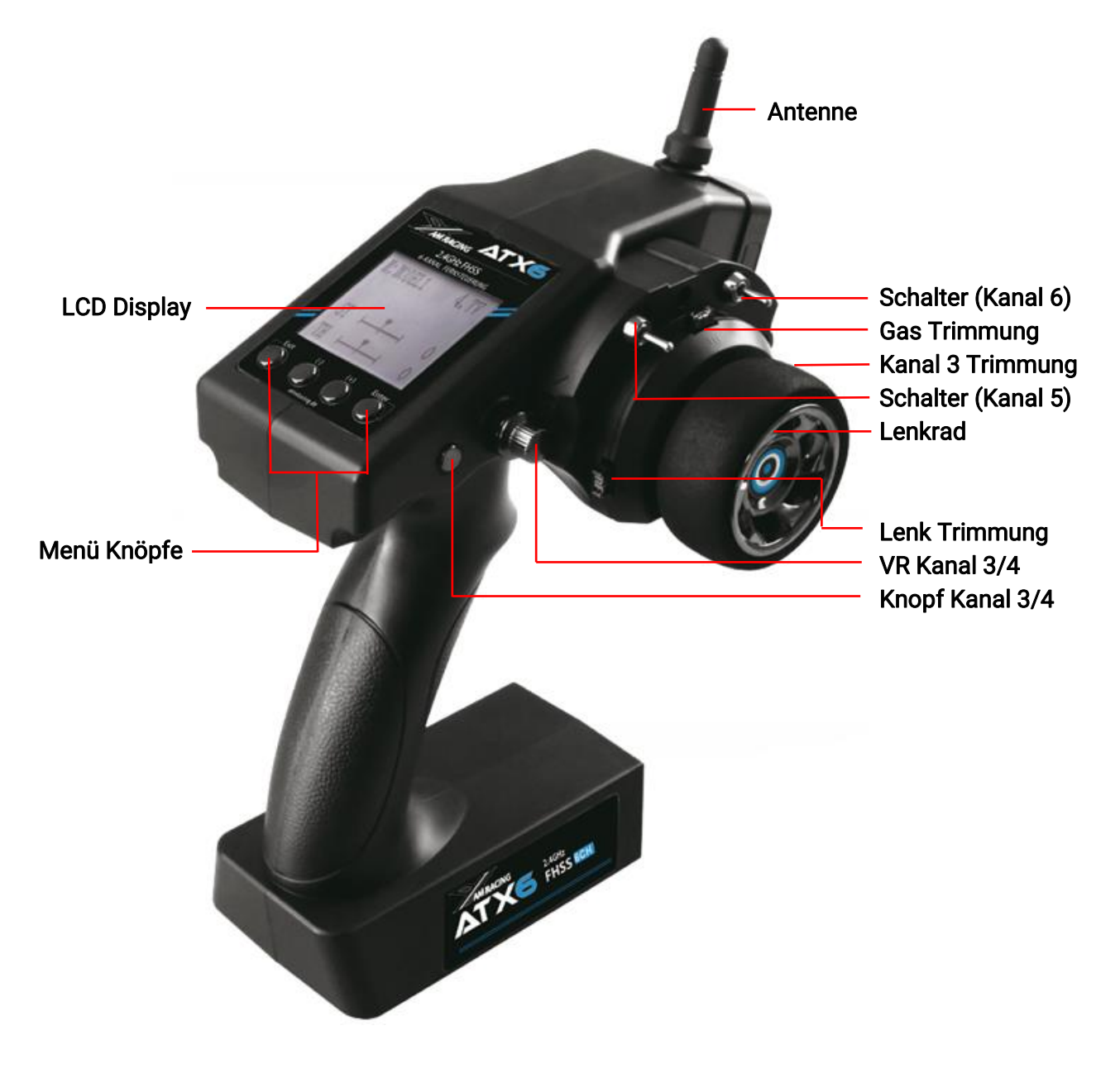

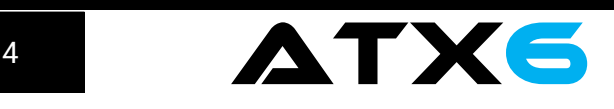

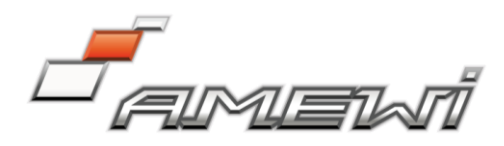

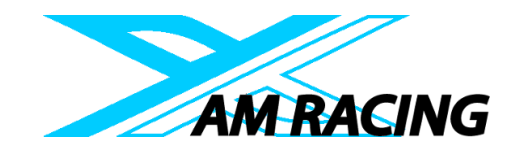

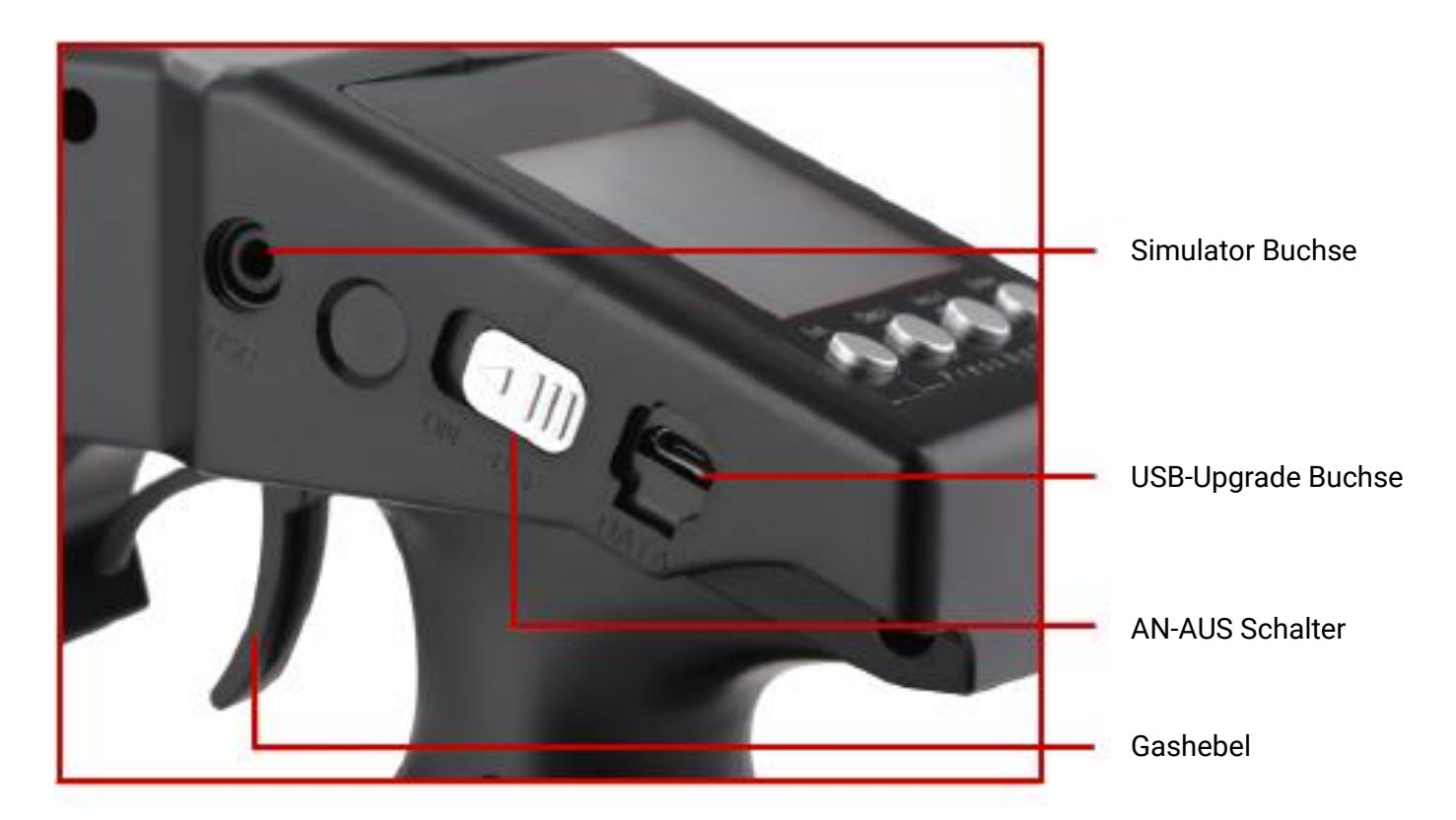

#### Technische Daten:

Abmessungen: 213 x 117 x 115,5mm Frequenz: 2,4GHz ISM Band 2400MHz – 2483,5MHz Kanal: 6 Übertragungsgeschwindigkeit: 12ms Kanalauflösung: 4096 reguläres Taktzittern beträgt 0,5µs Für Modelltyp: Autos und Boote Spreiz Spektrum: FHSS 64 Kanal Pseudo Zufallsfrequenzsprung Modellspeicher: 10 Antennenlänge: 106mm Reichweite: 400m LCD Bildschirm: 128x64 Auflösung LCD Hintergrundbeleuchtung Sender Betriebsspannung: 4,8 – 15,0V Transmitter Batterie/Akku: 4AA 1,5V oder 2-4S Lithium Akku Betriebsstrom des Senders: 80-120mA RF-Leistung: < 20dbm Unterspannungsalarm: weniger als 4,6V. Einstellbar für 2-4S Lithium Akku. Passende Empfänger: RX6F, RX6FG, RF7FG

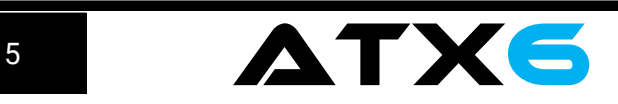

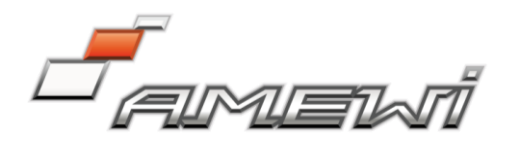

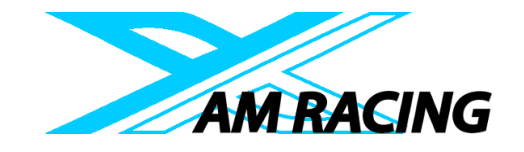

# 3.2 Empfänger

Die ATX6 wird zusammen mit dem RX6FG 6-Kanal Sender mit integriertem Gyro ausgeliefert. Dieser Empfänger unterstützt HV-Servos.

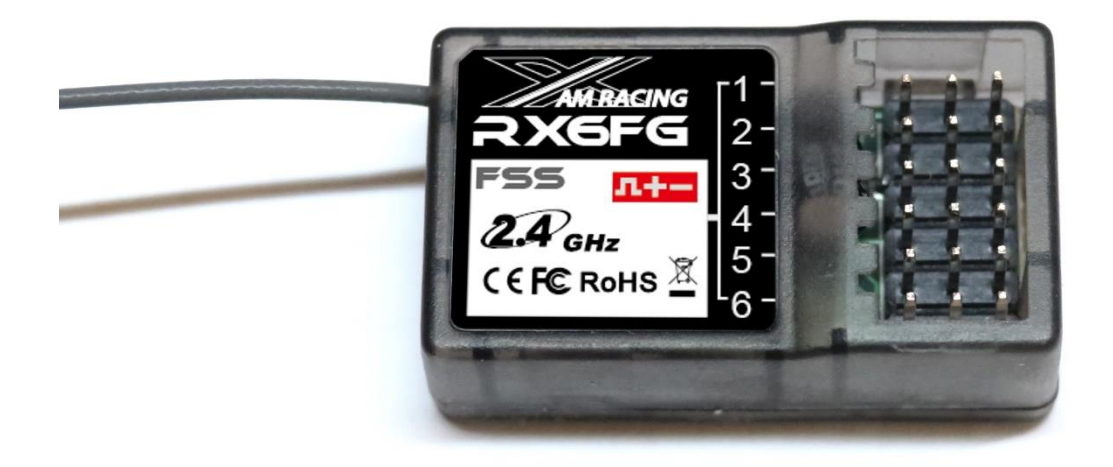

Technische Daten: Abmessungen: 35x20x13mm Kanäle: 6 Modulation Modus: GFSK Spreiz Spektrum: FHSS Antennenlänge: 210mm Reichweite: bis zu 400m Betriebsspannung: 4,8-15V Gleichstrom. 4x AA Batterien 1,5V oder 2-4S Lithium Akku Frequenz: 2,4GHz ISM Band (2400MHz ~ 2483,5MHz Kanal Auflösung: 4096, reguläres Taktzittern beträgt 0,5µs Betriebsstrom des Empfängers: 30mA

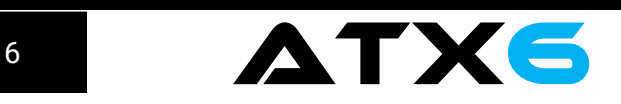

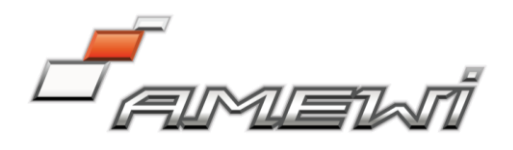

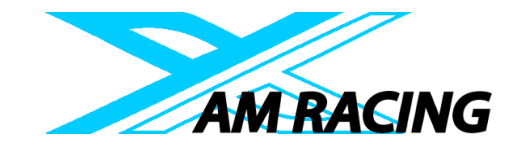

# 3.2.1 Empfänger Installation und Binden So verbinden Sie den Sender mit dem Empfänger.

1. Stellen Sie sicher, dass Sender und Empfänger maximal 50cm voneinander entfernt sind.

2. Schalten Sie den Sender an, dann schalten Sie den Empfänger an.

3. Auf der Seite des Antennenkabels befinden sich der Binde-Knopf. Drücken Sie diesen Knopf zweimal innerhalb von zwei Sekunden und lassen Sie ihn wieder los. Die Signal LED am Empfänger beginnt zu blinken. Nach dem die LED 8x geblinkt hat, ist der Bindevorgang abgeschlossen und die LED sollte dauerhaft leuchten. Sollte dies nicht der Fall sein, führen Sie den Vorgang erneut durch. Bitte beachten: Standardmäßig ist die Gyro Funktion nicht aktiviert. Stellen Sie beim Anschalten sicher,

dass der Empfänger nicht bewegt wird, da er einen Selbsttest durchführt.

Der Empfänger ist mit zwei LEDs ausgestattet. Leuchtet die grüne LED, befindet er sich im Normalzustand, leuchtet zusätzlich die rote LED, ist der Gyro aktiviert.

# 3.2.2 Arbeitsmodus

Der Empfänger hat zwei Arbeitsmodi: normaler Modus und mit Gyro-Funktion.

# Normaler Arbeitsmodus

Die grüne LED leuchtet, die Gyro-Funktion ist deaktiviert.

## Gyro Funktionsmodus

Beide LEDs (grün und rot) leuchten dauerhaft, die Gyro-Funktion ist aktiviert. Der Gyro sorgt dafür, dass das Fahrzeug während der Beschleunigung und Bremsens in der Spur bleibt.

# 3.2.3 Gyro Funktion aktivieren

Drücken Sie den Knopf am Empfänger 3x schnell innerhalb einer Sekunde. Die rote LED leuchtet. Dies bedeutet, die Gyrofunktion ist aktiviert.

# Gyro Funktion Setup

Der Gyro wird verwendet, um die Stabilität des Fahrzeugs zu gewährleisten.

## Gyro aktiviert

Am Empfänger befinden sich zwei LEDs. Die grüne signalisiert den Empfänger-Status die rote den Gyro-Status. Leuchtet die rote LED, ist der Gyro aktiviert. Ist die rote LED aus, ist der Gyro deaktiviert.

## Gyro für Vorwärtsfahrten aktivieren

Autos können vorwärts und rückwärts gefahren werden. Dementsprechend wird der Gyro für Vorwärts oder Rückwärts aktiviert. Bei EP-Fahrzeugen (Elektro-Antrieb) ist das Signal ausschlaggebend für die Gyro Richtung.

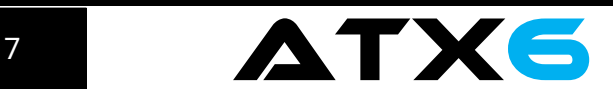

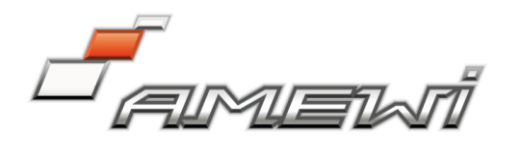

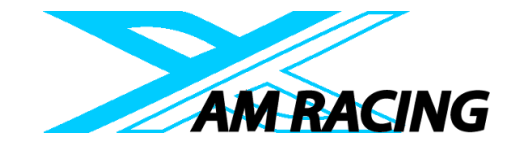

# Gyro Richtung umkehren

So wie ein Fahrzeug einen Rückwärtsgang hat, hat auch der Gyro einen. Damit der Gyro korrekt arbeiten kann, muss die Richtung passen.

#### Setup

## (1) Gyro aktivieren

Drücken Sie den Knopf am Empfänger 3x schnell hintereinander (innerhalb einer Sekunde), die rote LED blinkt drei Mal und leuchtet dann dauerhaft. Der Gyro ist aktiviert.

## (2) Gyro Empfindlichkeit

Die Empfindlichkeit des Gyros wird voreingestellt über Kanal drei (Werkseinstellung VR Funktion). Drehen Sie den Poti im Uhrzeigersinn, um die Empfindlichkeit zu erhöhen und gegen den Uhrzeigersinn, um sie zu verringern.

## (3) Gyro vorwärts

Wenn der Gyro aktiviert ist, ziehen Sie den Gashebel nach hinten und lassen Sie ihn wieder zurück in die Neutralstellung (Nicht Bremsen!). Stellen Sie sicher, dass der Antrieb nicht mehr läuft. Wenden Sie das Fahrzeug nach rechts und links, ohne das Lenkrad am Sender zu verwenden. Wenn der Lenkservo nicht richtig reagiert, muss die Richtung des Gyros geändert werden. Drücken Sie den Knopf am Empfänger einmal kurz. Die rote LED blinkt 1x, die Gyro Richtung wurde gedreht.

## (4) Gyro Umkehren

Stellen Sie die Gyro Funktion Vorwärts ein. Drehen Sie das Auto nach rechts und links, um zu prüfen ob der Gyro funktioniert. Die Lenkung dreht nach links, wenn das Fahrzeug nach rechts gedreht wird und umgekehrt, wenn Sie das Fahrzeug nach rechts drehen. Drücken Sie den Knopf am Empfänger 2x schnell, um die Gyro Richtung umzudrehen.

## Installation der Empfängerantenne

Die Antenne sollte so gerade wie möglich gehalten werden. Andernfalls verringert dies sie effektive Reichweite. Die Antenne sollte mindestens 1cm von leitenden Materialien wie Metall oder Carbon entfernt sein. Der koaxiale Teil der Antenne muss nicht gemäß dieser Richtlinie beachtet werden, sollte aber nicht in einem zu kleinen Radius' gebogen werden.

Halten Sie die Antenne möglichst weit von Motor, ESC und anderen Geräuschquellen fern.

Für die Gyro Funktion sollte der Empfänger möglichst mittig am Modell befestigt werden. Wir empfehlen ihn, sofern vorhanden, auf das Top-Deck zu setzen. Verwenden Sie doppelseitiges Klebeband, um ihn zu befestigen. Wenn Sie die Gyro-Funktion nutzen möchten, muss der Empfänger in Fahrtrichtung platziert werden. Wir empfehlen ihn so zu platzieren, dass die Antenne zur Fahrzeug-Front zeigt.

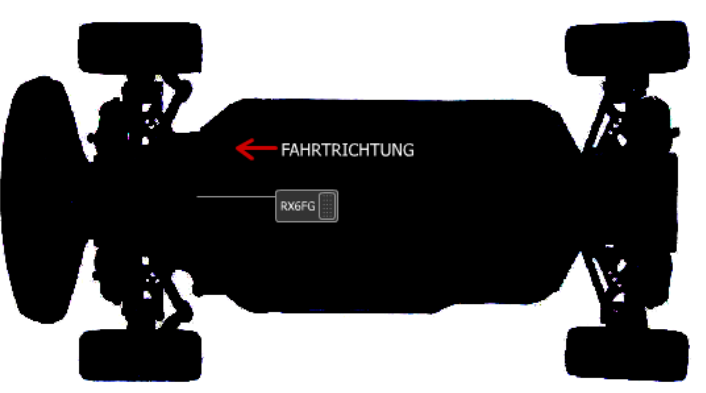

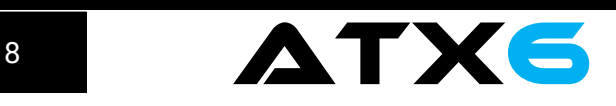

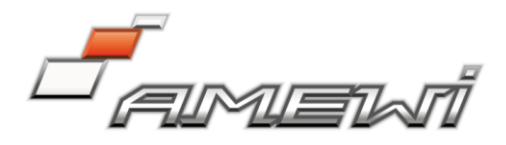

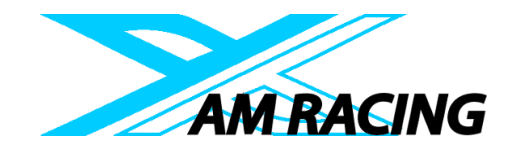

# 4. ATX6 Funktionen

4.1 Display beim anschalten

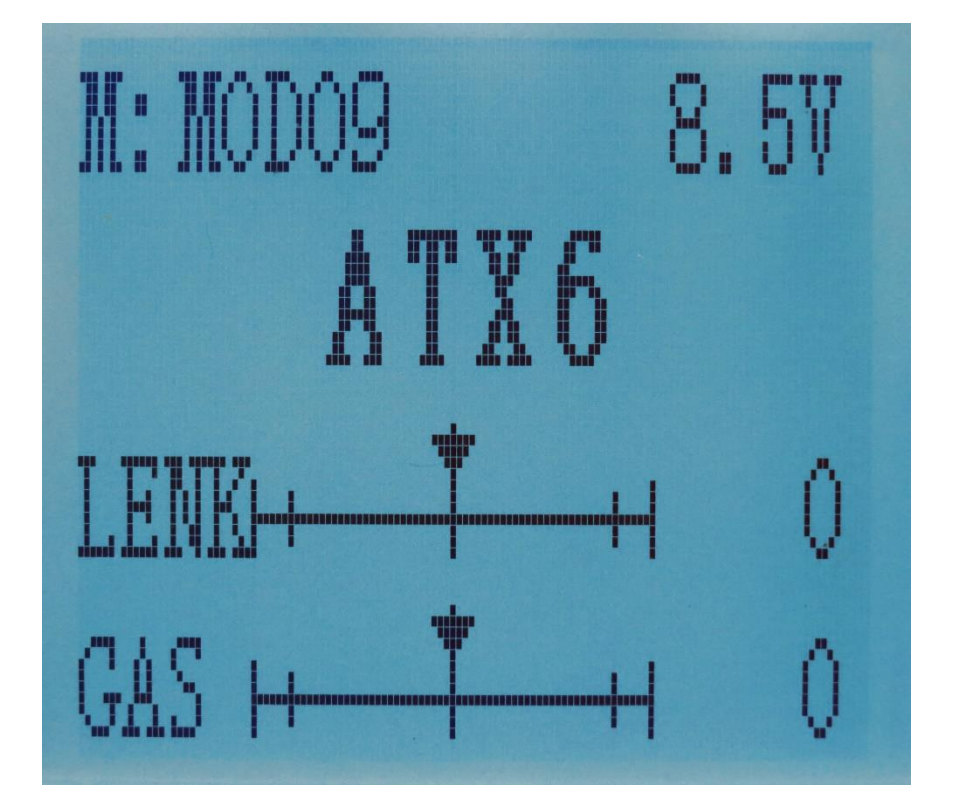

## LCD-Bildschirm

Wenn Sie den Sender einschalten, zeigt der LCD Bildschirm den Modellnamen, Transmitter Namen, Akku/Batterie-Spannung, Lenk-Trimmung und Gas-Trimmung.

#### Modellname:

Das System kann Daten für 10 Modelle speichern. Der Modellname wird beim anschalten des Senders angezeigt.

## Akkuspannung:

Auf dem Bildschirm wird die Batterie/Akkuspannung angezeigt. Wenn die Spannung unter 4,6V liegt, gibt der Sender einen Alarm von sich bis Sie den Sender ausschalten. Sobald der Alarm ertönt, haben Sie etwa vier Minuten Zeit Ihr Modell zurückzusteuern.

## Sender Menü

Wenn Sie die Einstellungen des Senders suchen oder ändern möchten, wechseln Sie zum Einstellungs-Menü. Dort können Sie das Modell wählen "MODELL", Endpunkte einstellen "EPA", Lenkung Exponential "LENKUNG EXP", Lenkgeschwindigkeit "LENK GESCHW", Gas Exponential "GAS EXP", Gas Geschwindigkeit "GAS GESCHW", ABS Funktion "A.B.S", Gasbeschleunigung "BESCHL", Gas Kurve "GAS KURVE", Sub-Trimmung "SUBTR", Servo-Umkehr "REV", Dual Rate Lenkung und Gas, ATL-Funktion "ATL", Programmierbarer Mischer "PMIX", AUX Kanal 3 und 4 "AUX", Modellname "NAME", Werkseinstellung "RESET".

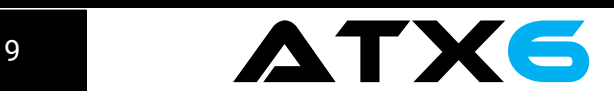

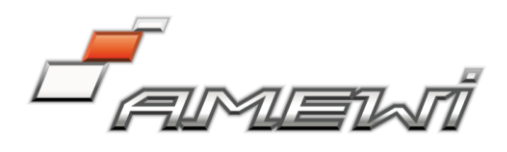

# 4.2 Sprache Auswählen "SPRACHE"

Das Menu der ATX6 ist in Deutsch und Englisch vorhanden. (1) Gehen Sie in das Menu indem Sie die Tasten "Exit" und "Enter" gleichzeitig für eine Sekunde gedrückt halten, die Sprachauswahl wird angezeigt.

(2) Drücken Sie die "Enter" Taste, um das Sprachmenu zu betreten. (3) Benutzen Sie die Tasten (-) und (+) um Deutsch oder Englisch auszuwählen.

(4) Drücken Sie die "Enter" Taste um Ihre Auswahl zu bestätigen. Die Sprache wird nun übernommen. Das Menu kehrt nun zum Start-Display zurück.

# 4.3 Modell auswählen "MODELL"

Die ATX6 kann 10 Modelle abspeichern. Nutzen Sie diese Funktion, um ein neues Modell anzulegen.

(1) Gehen Sie in das Menü indem Sie die Tasten "Exit" und "Enter" gleichzeitig für eine Sekunde gedrückt halten. Benutzen Sie die Tasten (+) und (-) um den Menüpunkt "MODELL" auszuwählen. Drücken Sie die "Enter" Taste, um die Auswahl zu bestätigen.

(2) Drücken Sie die "Enter" Taste, das aktuell aktive Modell blinkt.

(3) Um ein anderes Modell auszuwählen, nutzen Sie die (-) und (+) Tasten, um im Menü zu navigieren.

(4) Drücken Sie die "Enter" Taste, um ein Modell auszuwählen.

(5) Um zum Hauptmenü zurückzukehren, drücken Sie den "Exit" Knopf.

# 4.4 Endpunkte Einstellung "EPA"

Verwenden Sie EPA wenn Sie den linken und rechten Lenkwinkel und/oder die Endpunkte für Gas- und Bremse anpassen möchten. Korrigieren Sie den maximalen Lenkwinkel, wenn der Kurvenradius aufgrund der Eigenheiten usw. des Fahrzeugs unterschiedlich ist.

# Einstellungselement (Kanal und Richtung)

LNK: Lenkung (links/rechts) GAS-VOR: Gas (vorwärts/Bremse) KAN3: 3. Kanal (links/rechts) KAN4: 4. Kanal (links/rechts) KAN5: 5. Kanal (links/rechts) KAN6: 6. Kanal (links/rechts)

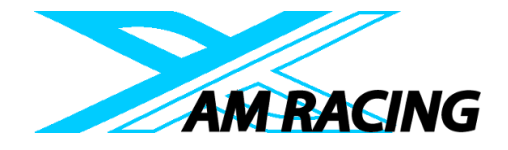

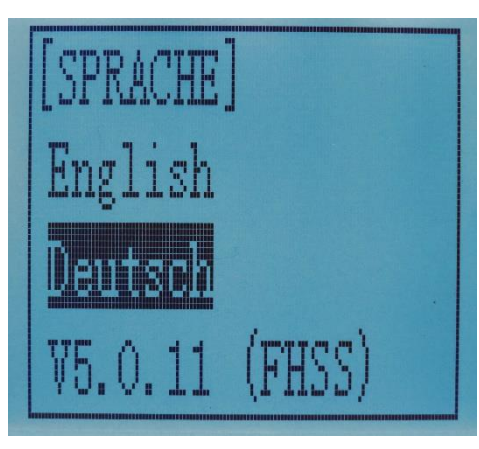

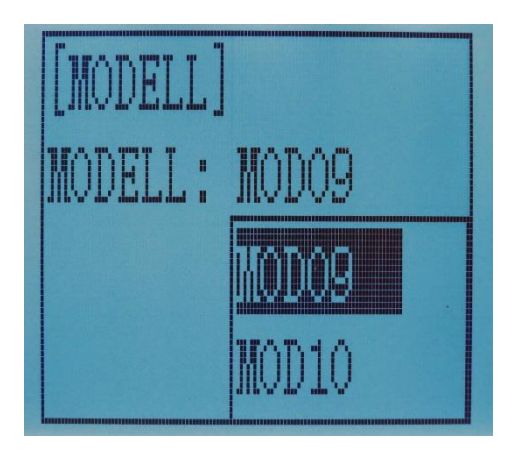

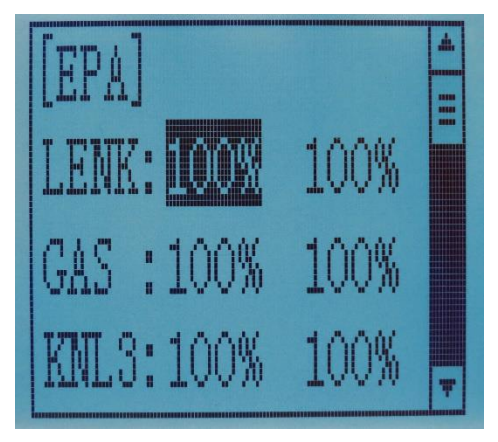

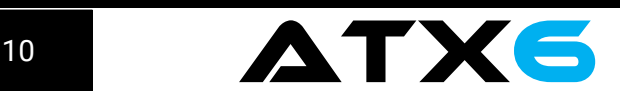

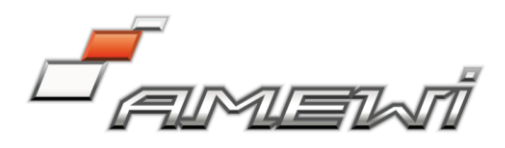

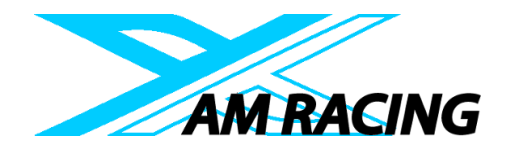

Lenkung EPA LNK: 0% ~ 120% Ursprungswert: 100%

AUX Servo EPA KAN3: 0% ~ 120% Ursprungswert: 100%

AUX Servo EPA KAN5:  $0\% \sim 120\%$ Ursprungswert: 100% Gas EPA GAS-VOR: 0% ~ 120% Ursprungswert: 100%

AUX Servo EPA KAN4: 0% ~ 120% Ursprungswert: 100%

AUX Servo EPA KAN6: 0% ~ 120% Ursprungswert: 100%

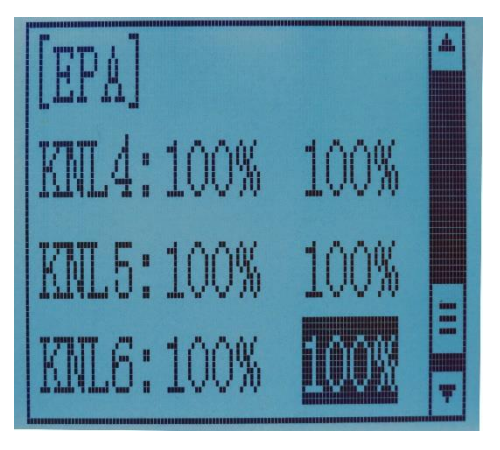

# Endpunkte Einstellung

(1) Gehen Sie in das Menü indem Sie die Tasten "Exit" und "Enter" gleichzeitig für eine Sekunde gedrückt halten. Wählen Sie die EPA Funktion durch drücken der Tasten (+) oder (-). Drücken Sie die Taste "Enter" um das EPA Menü zu betreten. Wählen Sie über die Tasten (+) oder (-) den einzustellenden Menüpunkt und drücken Sie die Taste "Enter" um den Menüpunkt zu aktivieren. Der eingestellte Wert blinkt. Mit den Tasten (+) und (-) können Sie nun den gewünschten Wert einstellen. Ist dieser Wert erreicht, drücken Sie die Taste "Enter" um diesen Wert zu speichern. Mit der Taste "Exit" kehren Sie zum Hauptmenü zurück.

# 4.5 Lenkbetriebskurve "LNK EXP"

Diese Funktion wird verwendet, um die Empfindlichkeit des Lenkservos um die Neutral- und Endpositionen zu ändern. Sie hat keinen Einfluss auf den maximalen Servoweg.

Stellen Sie die Empfindlichkeit des Lenkrades sowohl in der neutralen Position als auch an den Enden ein.

## **Einstellpunkt**

RATE: Lenkung EXP Rate Einstellungsbereich: -100%  $\sim$  0%  $\sim$  +100% Ursprungswert: 0%

0% ~ -100%: Die Empfindlichkeit um die neutrale Position ist niedrig und wird zum Ende höher.

0%: Die Empfindlichkeit um die neutrale Position und die Endposition ist gleich.

0% ~ +100% Die Empfindlichkeit um die neutrale Position ist hoch und wird zum Ende niedriger.

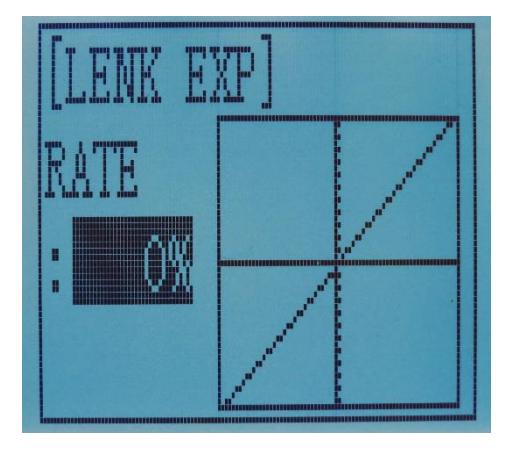

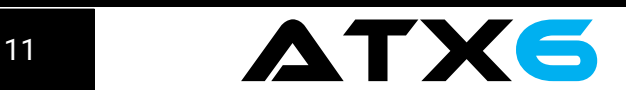

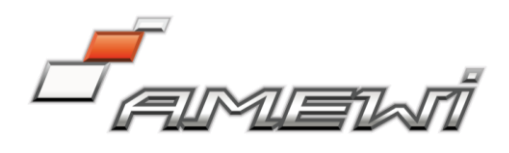

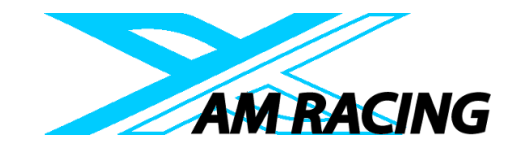

#### Einstellung der Lenkbetriebskurve

(1) Gehen Sie in das Menü indem Sie die Tasten "Exit" und "Enter" gleichzeitig für eine Sekunde gedrückt halten. Wählen Sie mittels der (-) oder (+) Taste den Menüpunkt LNK-EXP. Drücken Sie die "Enter" Taste, um den zur Einstellung zu gelangen. Drücken Sie erneut die "Enter" Taste. Der Exponential-Wert blinkt. Mit den (-) und (+) Tasten können Sie nun die Kurve gemäß der vorangegangenen Erklärung einstellen. Das drücken der Tasten (-) und (+) gleichzeitig setzt die Kurve auf den Ursprungszustand zurück. Wenn Sie die gewünschte Rate eingestellt haben, drücken Sie die "Enter" Taste, um den Wert zu speichern. Mit der "Exit" Taste kehren Sie zum Hauptmenü zurück.

## 4.6 Lenkgeschwindigkeit "LNK GESCHW"

Eine zu Schnelle Lenkung kann zu Geschwindigkeitsverlust oder Schleudern führen. Diese Funktion ist in diesen Fällen wirksam.

#### Einstellpunkte:

HIN: Drehrichtung ZURÜCK: Zurückdrehen

#### Einstellungsgrad

0% ~ 100% (jede Richtung) Bei 100% gibt es keine Verzögerung

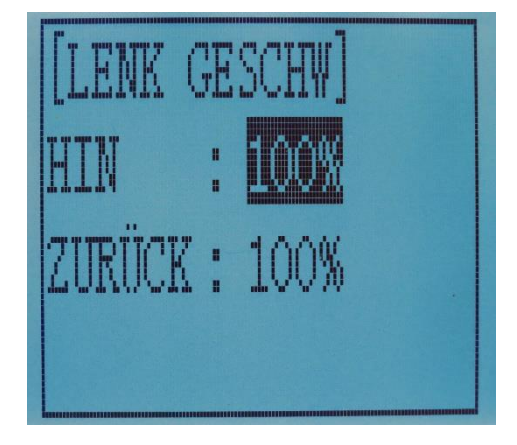

## Lenkservo Verzögerung

(1) Gehen Sie in das Menü indem Sie die Tasten "Exit" und "Enter" gleichzeitig für eine Sekunde gedrückt halten. Wählen Sie mittels der (-) oder (+) Taste den Menüpunkt "LNK-GESCHW" und öffnen Sie den Menüpunkt mit der "Enter" Taste.

(2) Wählen Sie nun mit der (-) oder (+) Taste den gewünschten Einstellungspunkt und drücken Sie erneut die "Enter" Taste. Nun blinkt der Wert.

(3) Mittels der (+) und (-) Taste können Sie nun den gewünschten Wert auswählen. Drücken Sie die "Enter" Taste, um den eingestellten Wert zu speichern.

(4) Um den Wert auf Werkseinstellung zurückzusetzen, drücken Sie die Tasten (-) und (+) gleichzeitig für eine Sekunde.

(5) Mit der Taste "Exit" kehren Sie zum Hauptmenu zurück.

## 4.7 Gas Kurve "GAS EXP"

Diese Funktion stellt die Gas Kurve ein. Sie hat keinen Einfluss auf den maximalen Servoweg bei Verbrennerfahrzeugen bzw. die Motorsteuerung bei Elektrofahrzeugen.

Für die Endansteuerung ist die Auswahl aus drei Arten von Kurven möglich (KRV / VTR / EXP).

Die Kurve kann unterteilt werden in: Fünf Punkt Gas Kurven Einstellung, Einzelpunkteinstellung,

Exponentialkurveneinstellung, Bremsindexkurveneinstellung. Als Endpunkt kann ausgewählt werden: Exponentialkurve, Einzelpunktkurve, Fünfpunktkurve).

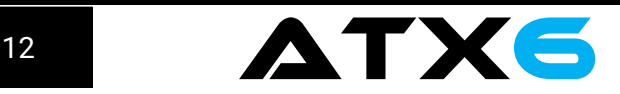

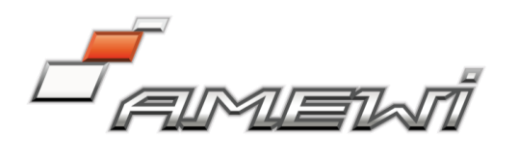

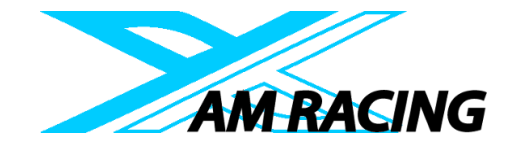

# Kurvenpunkteinstellung (fünf Punkte auswählen 1-5)

(1) Drücken Sie den "Enter" Knopf, der Kurvenpunktwert beginnt zu blinken. Drücken Sie anschließend die Tasten (-) und (+) um den Startwert einzustellen.

(2) Drücken Sie den "Enter" Knopf. Der Startwert hört auf zu blinken und die Einstellung ist abgeschlossen. (3) Drücken Sie zweimal den Knopf "Exit", um zum Hauptmenu zu gelangen.

#### Gas Kurven Einstellung

Anpassung der CRV Kurve

#### **Einstellpunkt**

Modus: AN/AUS Rate: 0% ~ 100% (1) Wählen Sie im Hauptmenü den Menüpunkt "GAS EXP", wählen Sie dann "VOR-CRV".

(2) Wählen Sie mit den (-) oder (+) Knöpfen die Kurvenpunkte 1-5 für die Einstellung. In der Grafik sehen Sie die vorgenommene Einstellung.

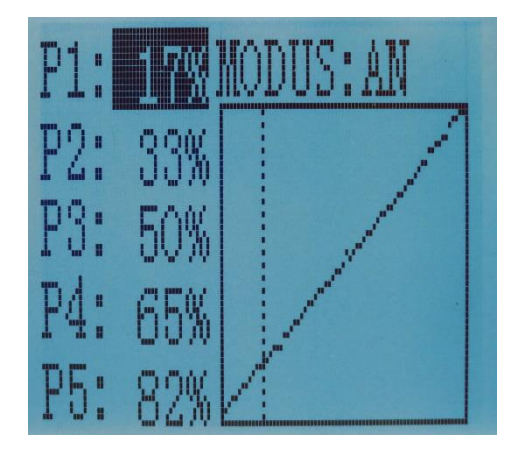

# Anpassung der VTR Kurve

Einstellungsgrad TG.P 20-80 Rate -100  $\sim$  0  $\sim$  +100

(1) Wählen Sie im Hauptmenü den Menüpunkt "GAS EXP", wählen Sie dann "VOR-VTR".

Drücken Sie die Knöpfe (-) oder (+) um die Rate für die gewünschte Vorwärtseinstellung auszuwählen. Wenn der Wert für "MODUS" auf "AUS" steht, funktioniert VTR nicht. Nur wenn "MODUS" auf AN gestellt ist, ist die VTR Funktion verfügbar. In der Grafik sehen Sie die Änderungen, die Sie an TG.P und RATE vorgenommen haben.

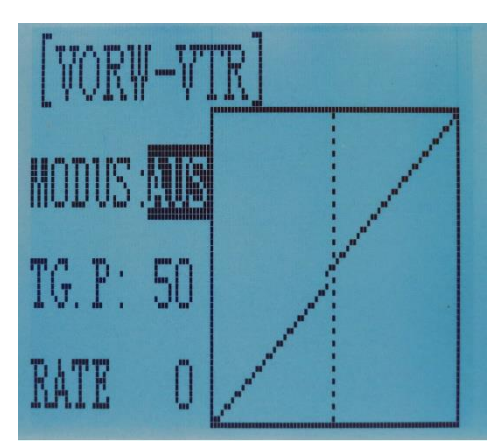

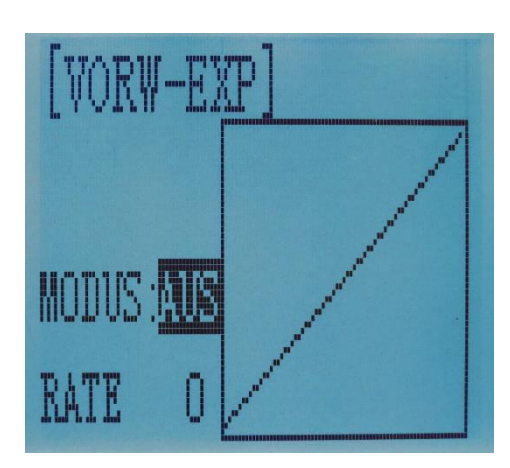

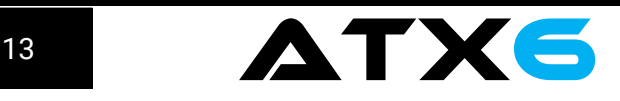

#### EXP Kurven Einstellung Einstellpunkte MODUS: EXP an oder aus

RATE: EXP Rate

Einstellungsgrad MODELL: AUS/AN RATE:  $-100 \sim 0 \sim +100$ 

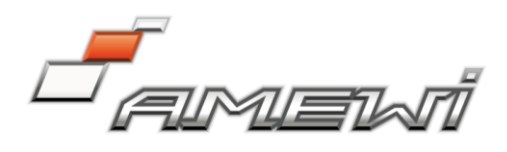

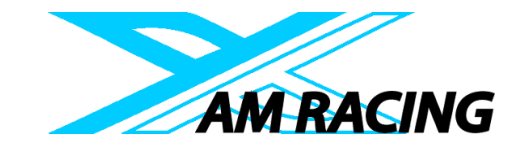

(1) Wählen Sie im Hauptmenü den Menüpunkt "GAS EXP", wählen Sie dann die "VOR-EXP". (2) Drücken Sie die Knöpfe (-) oder (+) um die Rate für die Einstellung auszuwählen. Stellen Sie den gewünschten Wert ein. In der Grafik sehen Sie die Änderungen.

Einstellung der BRS-EXP Kurve Einstellpunkte RATE: BRS-EXP Rate

# Einstellungsgrad

RATE:  $-100 \sim 0 \sim +100$ 0 ~ -100: flaches Bremsen 0: gleichmäßiges Bremsen 0 ~ +100: empfindliches Bremsen Bremsseiteneinstellung (BRS auswählen)

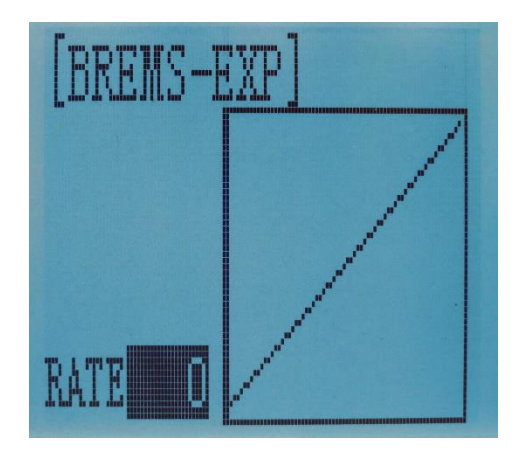

(1) Drücken Sie den "Enter" Knopf. Der aktuelle BRS-Wert blickt. Verwenden Sie den (+) Knopf, um den + Wert zu erhöhen und den (-) Knopf, um den - Wert zu verringern.

(HINWEIS: um den Wert auf 0 zu setzen, drücken Sie die Knöpfe (+) und (-) gleichzeitig).

(2) Drücken Sie den "Enter" Knopf, um den gewünschten Wert zu speichern.

(3) Drücken Sie den "Exit" Knopf, um zum Hauptmenü zurückzukehren.

# 4.8 Gas Geschwindigkeit "GAS GESCHW"

## Gas Servo-Verzögerung

Ein zu plötzlicher Auslösevorgang auf einer rutschigen Strecke führt dazu, dass die Räder durchdrehen und das Fahrzeug nicht gleichmäßig beschleunigen kann. Die Einstellung der Gasdrehzahl-Funktion reduziert den verschwenderischen Stromverbrauch und ermöglicht gleichzeitig einen reibungslosen Betrieb.

## Betrieb

Der Betrieb des Gasservos bzw. des ESC wird verzögert, so dass die Antriebsräder nicht durchdrehen, wenn der Gashebel zu schnell bzw. zu weit betätigt wird. Diese Verzögerungsfunktion erfolgt nicht beim Bremsen oder Rückwärtsfahren.

AUS: Geschwindigkeit 1 (GESCHW1) oder Geschwindigkeit 2 (GESCHW2) kann ausgewählt werden.

AUS bedeutet, dass die Gasdrehzahlfunktion deaktiviert ist.

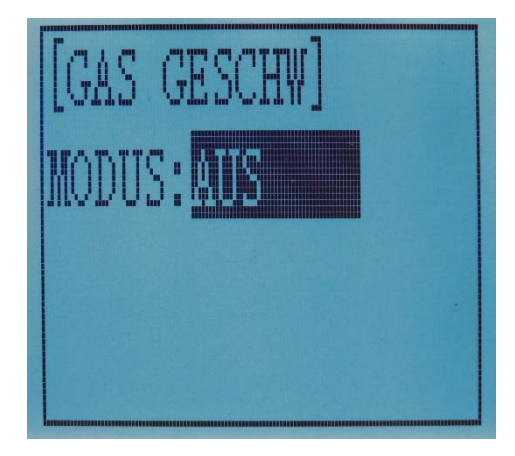

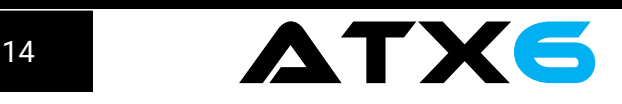

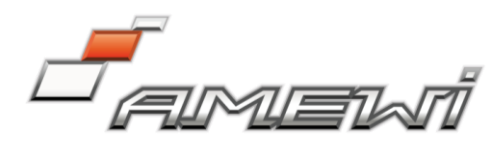

Einstellung für GESCHW1 Einstellungspunkte MODUS: Auswahl der Geschwindigkeitsart ALL: Geschwindigkeitseinstellung **Einstellungsgrad**  $0 \sim 100$  (jede Richtung) Bei 100 gibt es keine Verzögerung

(1) Öffnen Sie das Menü und wählen Sie über den (+) oder (-) Knopf das "GAS SPD" Menü.

(2) Drücken Sie den "Enter" Knopf, um die Funktion aufzurufen.

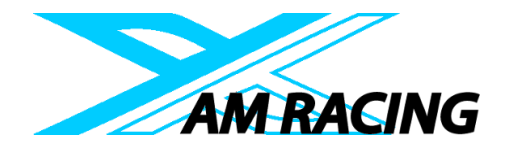

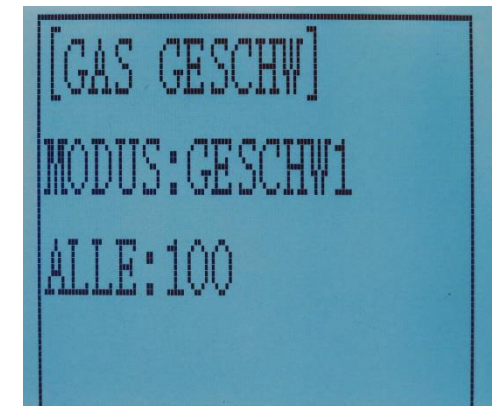

(3) Wenn Sie den Geschwindigkeitsmodus 1 "GESCHW1" einstellen wollen, drücken Sie den "Enter" Knopf, um das Auswahlmenü zu öffnen. Wählen Sie mit dem (+) oder (-) Knopf "GESCHW1" aus und bestätigen Sie die Auswahl mit dem "Enter" Knopf. Mit dem (+) oder (-) Knopf können Sie den "ALLE" Menüpunkt auswählen und mit dem "Enter" Knopf aktivieren. Stellen Sie nun mit dem (+) bzw. (-) Knopf die gewünschte Verzögerung ein. Bestätigen Sie den Wert mit dem "Enter" Knopf.

# Einstellung für GESCHW2 Einstellungspunkte

MODUS: Auswahl der Geschwindigkeit NIEDRIG: Niedrige Geschwindigkeitsanpassung HOCH: Hohe Geschwindigkeitsanpassung TGP1: Umschaltpunkt für niedrige und mittlere Geschwindigkeit

# Einstellungsgrad

Unten: 0 ~ 100 Oben: 0 ~ 100 Bei 100 gibt es keine Verzögerung  $TGP1: 0 ~ 100$ 

(1) Gehen Sie in das Menü und wählen Sie über den (+) oder (-) Knopf das "GAS GESCHW" Menü.

(2) Drücken Sie den "Enter" Knopf, um die Funktion aufzurufen.

(3) Wenn der Setup Modus "GESCHW2" drücken Sie den (+) oder (-) Knopf, um "Unten", "Oben" Verzögerungseinstellung oder "TGP1" Umschaltpunkt zu wählen.

(4) Drücken Sie den "Enter" Knopf um die Auswahl "Unten", "Oben" oder "TGP1" zu bestätigen. Der gewählte Einstellwert blinkt. Drücken Sie nun den (+) oder (-) Knopf, um den gewünschten Wert einzustellen.

(Die voreingestellten Werte sind für "Unten" und "Oben" 100, für "TGP1" ist es der Wert 30. Drücken Sie die Knöpfe "Enter" und "Exit" gleichzeitig für 1 Sekunde, um den Wert auf die Standard Einstellung zurückzusetzen). Um den gewünschten Wert zu speichern, drücken Sie den "Enter" Knopf, der Wert hört auf zu blinken und ist gespeichert.

(5) Um die Einstellung zu verlassen, drücken Sie den "Exit" Knopf zweimal.

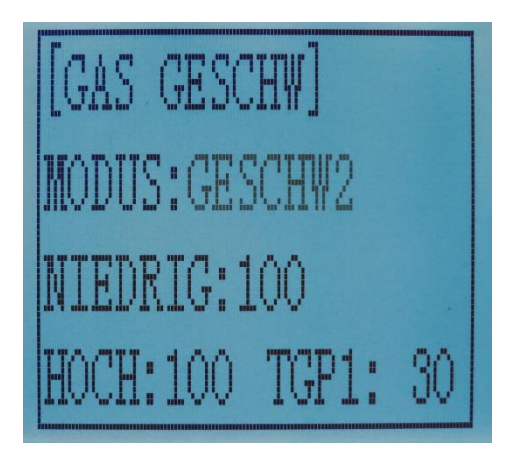

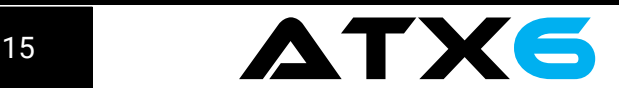

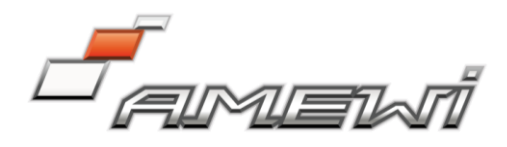

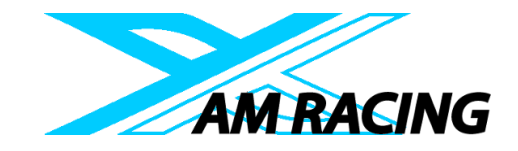

# 4.9 A.B.S. Funktion "A.B.S" Impuls-Bremse

Wenn die Bremse gedrückt wird, während Sie mit einem Fahrzeug eine Kurve fahren, kann es zum Untersteuern kommen. Mit der ABS Bremse kann dies vermieden und Kurven können problemlos gefahren werden.

## Betrieb

Wenn die Bremse betätigt wird, pulsiert das Gasservo bzw. ESC ständig. Dies hat den gleichen Effekt wie die ABS Bremsen eines großen Autos.

Der Rückstellwert der Bremse, der Impulszyklus und die Bremsleistung können eingestellt werden. Der Bereich, in dem das ABS wirksam ist, kann entsprechend dem Lenkvorgang eingestellt werden (Mischfunktion).

## Einstellpunkte

BRW: Brems Rückstellwert VZG: Verzögerungswert ZYG: Zyklusgeschwindigkeit TGP: Betriebspunkt LFZ: Betriebsdauer LNM: Lenkmischer

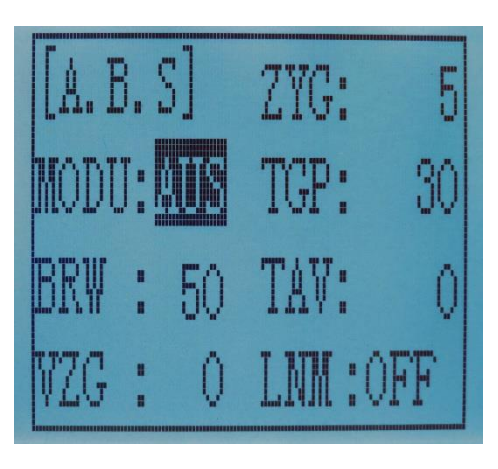

BRW (Brems Rückstellwert): Legt die Geschwindigkeit fest, mit der das Servo bzw. ESC zurückkehrt, gegenüber dem Auslösen für das Lösen der Bremse. Bei Einstellung auf 0 wird die ABS-Funktion nicht ausgeführt. Bei Einstellung auf 50 gibt das Servo/ESC 50% (1/2) des

Auslöserbetriebswertes zurück. Bei Einstellung auf 100 kehrt das Servo/ESC in die neutral-Position zurück.

VZG (Verzögerungswert): Setzt die Verzögerung vom Bremsbetrieb zum ABS-Betrieb. Bei 0 wird die ABS-Funktion ohne Verzögerung aktiviert. Bei 50% wird die ABS-Funktion nach einer Verzögerung von 0,7 Sekunden aktiviert und bei 100 wird die ABS-Funktion nach einer Verzögerung von etwa 1,4 Sekunden aktiviert.

ZYG (Zyklusgeschwindigkeit): Setzt die Impulsgeschwindigkeit (Zyklus). Je kleiner der eingestellte Wert, desto schneller ist der Impulszyklus.

TGP (Betriebspunkt): Legt den Punkt fest, bei dem die ABS-Bremsfunktion zu arbeiten beginnt.

LFZ (Betriebsdauer): Legt den Anteil der Zeit fest, in der die Bremsen betätigt werden und der Zeit, in der die Bremsen durch Impulsbetätigung gelöst werden. Das Verhältnis kann in 7 Schritten auf +3  $\sim$  0  $\sim$  -3 eingestellt werden.

LNM (Lenkmischer): Stellt den ABS-Betrieb ja nach Lenkungsbereich auf EIN/AUS.

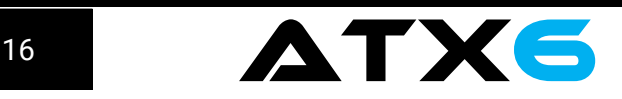

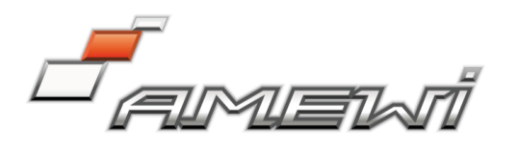

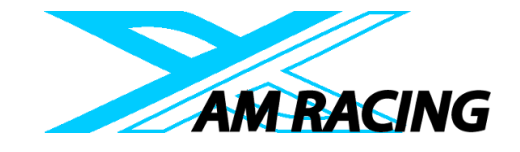

# A.B.S. Funktion Einstellung

Öffnen Sie das Menü und nutzen Sie die Knöpfe (+) oder (-) um die Funktion A.B.S zu wählen. Drücken Sie den Knopf "Enter" um das Menü zu betreten.

(1) Brems Rückstellwert Einstellung

Wählen Sie den Einstellungspunkt "BRW" durch Drücken der Knöpfe (+) oder (-). Drücken Sie dann den Knopf "Enter". Der Anfangswert von "BRW" blinkt. Verwenden Sie die Knöpfe (+) oder (-) um den Rückstellwert einzustellen. (Um den Anfangswert "50" einzustellen, drücken Sie die Knöpfe (+) und (-) gleichzeitig für 1 Sekunde). Drücken Sie "Enter" um den Wert zu speichern. "0": Keine Rückkehr

"50": Rückkehr zur Bremsbetätigungsgröße von 50%

"100": Rückkehr in die neutrale Position

## Brems Rückstellwert (BRW)

 $0 \sim 50 \sim 100$ Grundwert: 50 Der Brems Rückstellwert (BRW) wird von der EXP-Rate auf der Bremsseite beeinflusst.

#### (2) Verzögerungswert Einstellung

Wählen Sie die Einstellpunkt "VZG" durch Drücken der Knöpfe (+) oder (-). Drücken Sie dann den "Enter" Knopf. Der Anfangswert von "VZG" blinkt. Verwenden Sie die Knöpfe (-) oder (+) um den Verzögerungswert einzustellen. (Hinweis: um den Anfangswert einzustellen, drücken Sie die Knöpfe (-) und (+) gleichzeitig für eine Sekunde). Um den gewünschten Wert zu speichern, drücken Sie den "Enter" Knopf.

"0": ABS Funktion wird ohne Verzögerung ausgeführt

"50": ABS Funktion wird mit einer Verzögerung von etwa 0,7 Sekunden ausgeführt.

"100": ABS Funktion wird mit einer Verzögerung von etwa 1,4 Sekunden ausgeführt.

Verzögerungswert (VZW)  $0 \sim 100$ Grundwert: 0

(3) Impulsgeschwindigkeit Einstellung

Wählen Sie die Einstellpunkt "ZYG" durch Drücken der Knöpfe (+) oder (-). Drücken Sie dann den "Enter" Knopf. Der Anfangswert von "ZYG" blinkt. Verwenden Sie die Knöpfe (-) oder (+) um den Impulswert einzustellen. (Hinweis: um den Anfangswert einzustellen, drücken Sie die Knöpfe (-) und (+) gleichzeitig für eine Sekunde). Um den gewünschten Wert zu speichern, drücken Sie den "Enter" Knopf.

## Zyklusgeschwindigkeit (ZYG)

 $0 \sim 30$ Grundwert: 5

## (4) Betriebspunkt (TGP)

Wählen Sie die Einstellpunkt "TGP" durch Drücken der Knöpfe (+) oder (-). Drücken Sie dann den "Enter" Knopf. Der Anfangswert von "TGP" blinkt. Verwenden Sie die Knöpfe (-) oder (+) um den Betriebspunkt einzustellen. (Hinweis: um den Anfangswert einzustellen, drücken Sie die Knöpfe (-) und (+) gleichzeitig für eine Sekunde). Um den gewünschten Wert zu speichern, drücken Sie den "Enter" Knopf.

Legt die Position des Gashebels fest, ab der die ABS Funktion ausgeführt wird.

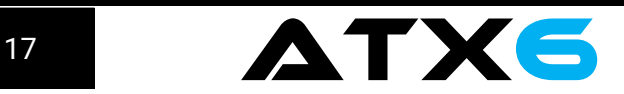

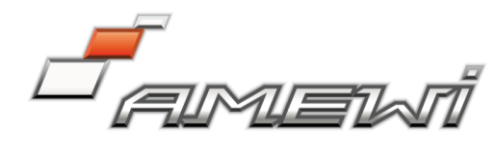

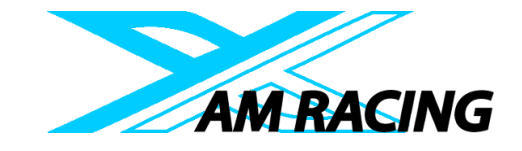

Betriebspunkt (TGP)  $0 \sim 100$ 

Grundwert: 30

(5) Einstellung der Betriebsdauer

Wählen Sie die Einstellpunkt "TAV" durch Drücken der Knöpfe (+) oder (-). Drücken Sie dann den "Enter" Knopf. Der Anfangswert von "TAV" blinkt. Verwenden Sie die Knöpfe (-) oder (+) um die Betriebsdauer einzustellen. (Hinweis: um den Anfangswert einzustellen, drücken Sie die Knöpfe (-) und (+) gleichzeitig für eine Sekunde). Um den gewünschten Wert zu speichern, drücken Sie den "Enter" Knopf. -3 Die Bremszeit wird am kürzesten. (Bremsen sperren wenig) +3 Die Bremszeit ist am längsten (Bremsen blockieren leicht)

Hinweis: Nutzen Sie bei wenig Grip die Minus Werte, bei hohem Grip die plus Werte.

# Betriebsdauer (LFZ)

 $-3 \sim 0 + 3$ Grundwert: 0

## (6) Lenkmischer

Wählen Sie die Einstellpunkt "LNM" durch Drücken der Knöpfe (+) oder (-). Drücken Sie dann den "Enter" Knopf. Der Anfangswert von "LNM" blinkt. Verwenden Sie die Knöpfe (-) oder (+) um den Lenkmischbereich einzustellen. (Hinweis: um den Anfangswert "AUS" einzustellen, drücken Sie die Knöpfe (-) und (+) gleichzeitig für eine Sekunde). Um den gewünschten Wert zu speichern, drücken Sie den "Enter" Knopf. Diese Einstellung legt den Bereich fest, in dem die ABS Funktion relativ zur Lenkradbetätigung ausgeführt wird.

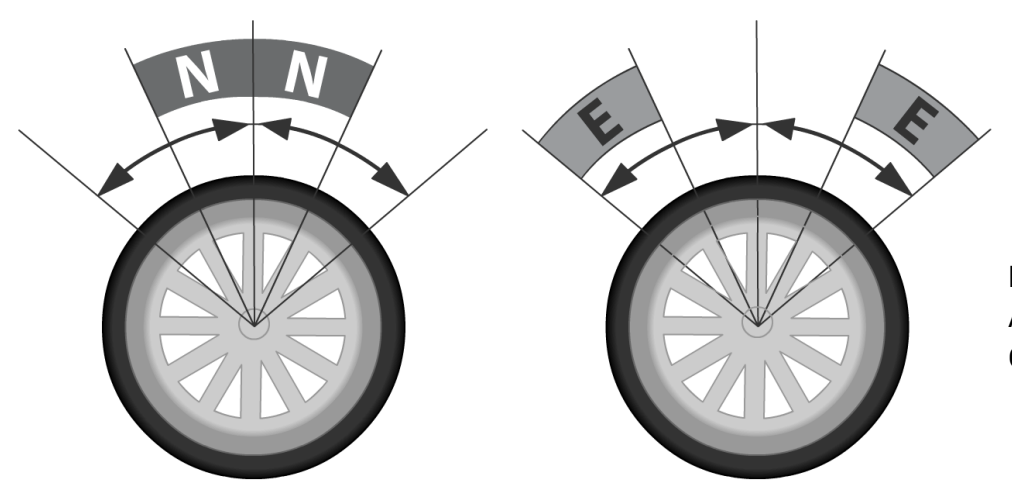

Lenkmischer (LNM) AUS, N10 ~ N100, E10 ~ E100 Grundwert: AUS

# LENKBETRIEB

Wenn die Lenkmischung eingestellt ist und der Lenkbetrieb in den eingestellten Bereich eintritt, wird ein "\*" vor dem Wert angezeigt. Verlassen Sie das Menü indem Sie 2x den "Exit" Knopf drücken.

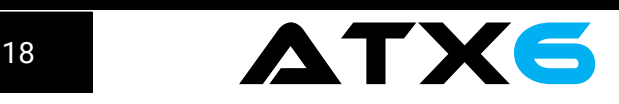

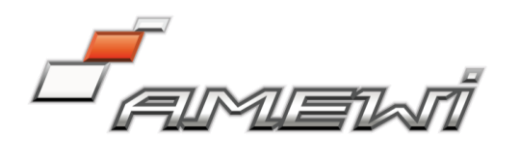

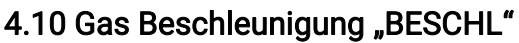

Funktion, die die Beschleunigungskurve aus der neutralen Position des Gashebels einstellt. Der Servo/ESC springt mit maximal möglicher Geschwindigkeit zur gedrückten Position, Im Gegensatz zu Exponential, dass die gesamte Gasbewegung in einer Kurve einstellt, "springt" die Gasbeschleunigung weg vom Neutralpunkt und lässt die verbleibende Reaktion linear.

#### Einstellungspunkt

VORW: Vorwärtsbeschleunigungswert BRMS: Bremsseitiger Beschleunigungswert

## Gasbeschleunigungseinstellung

Rufen Sie das Funktionsmenü auf und verenden Sie den (+) oder (-) Knopf um zur Funktion "BESCHL" zu gelangen. Öffnen Sie das Menü in dem Sie den Knopf "Enter" drücken.

(1) Vorwärtsbeschleunigungswert einstellen

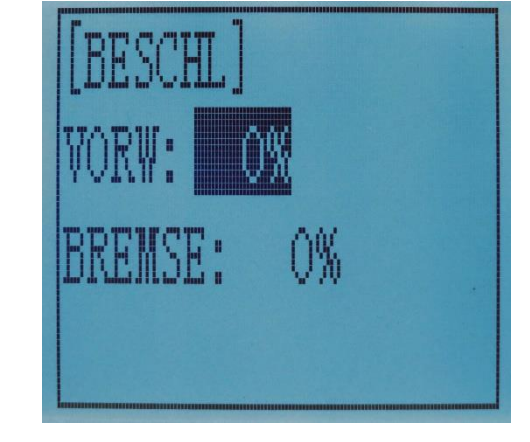

**AM RACING** 

Drücken Sie den Knopf (+) oder (-), um den Menüpunkt "VORW" auszuwählen. Drücken Sie den Knopf "Enter", der Anfangswert blinkt. Verwenden Sie nun die Knöpfe (+) und (-) um den gewünschten Wert auszuwählen. (Um den Standard Wert einzustellen, drücken Sie die Knöpfe (+) und (-) gleichzeitig für etwa eine Sekunde. Drücken Sie den "Enter" Knopf, um den eingestellten Wert zu speichern. 0%: keine Beschleunigung

100%: maximale Beschleunigung (etwa ½ des vorderen Winkels)

## Vorwärtsbeschleunigungswert (VORW)

 $0\% \sim 100\%$ Grundwert: 0%

(2) Bremsseitigen Beschleunigungswert einstellen

Drücken Sie den Knopf (+) oder (-), um den Menüpunkt "BRMS" auszuwählen. Drücken Sie den Knopf "Enter", der Anfangswert blinkt. Verwenden Sie nun die Knöpfe (+) und (-) um den gewünschten Wert auszuwählen. (Um den Standard Wert einzustellen, drücken Sie die Knöpfe (+) und (-) gleichzeitig für etwa eine Sekunde. Drücken Sie den "Enter" Knopf, um den eingestellten Wert zu speichern. 0%: keine Beschleunigung

100%: maximale Beschleunigung (maximaler Winkel der Bremsseite)

## Bremsbeschleunigungswert (BRMS)

 $0\% \sim 100\%$ Grundwert: 0%

Kehren Sie nach Beendigung der Einstellung zum Hauptbildschirm zurück, indem Sie zweimal den "Exit" Knopf drücken.

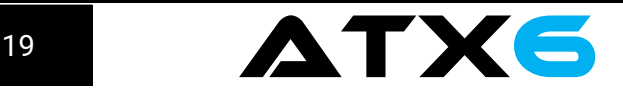

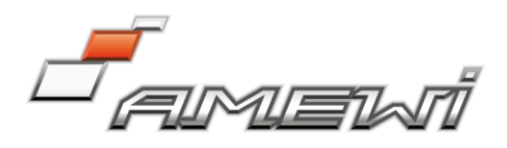

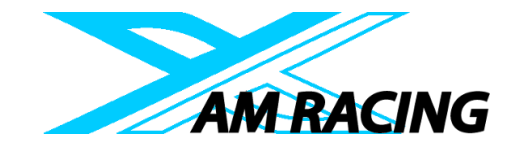

# 4.11 Leerlauf "LEERLAUF" Leerlauf beim Motor Start

Verwenden Sie diese Funktion, um die Starteigenschaften des Motors zu verbessern, indem Sie beim Starten des Motors eines Benzin- oder Nitromotors die Leerlaufdrehzahl erhöhen. Leerlaufrate (RATE)  $-50\% \sim -1\%$ , 0%,  $+1\% \sim +50\%$ Grundwert: 0% "-" Bremsseite "+" Vorwärtsseite Leerlauf LEERLAUF

(1) Drücken Sie den Knopf (+) oder (-), um den Menüpunkt "LEERLAUF" auszuwählen.

(2) Drücken Sie den Knopf "Enter", um das Leerlaufmenü zu betreten.

(3) Drücken Sie den Knopf "Enter", der Anfangswert blinkt. Verwenden Sie nun die Knöpfe (+) und (-) um den gewünschten Wert auszuwählen. (Um den Standard Wert einzustellen, drücken Sie die Knöpfe (+) und (-) gleichzeitig für etwa eine Sekunde. Drücken Sie den "Enter" Knopf, um den eingestellten Wert zu speichern. (4) Wenn Sie die Einstellung beendet haben, drücken Sie zweimal den "Exit" Knopf, um zum Startbildschirm zurückzukehren.

# 4.12 Sub-Trimmung

## Servo Mittelpunkt Einstellung

Benutzen Sie diese Funktion um die neutrale Position von Gas, Lenk und 3. Kanal Servos festzulegen.

## Kanal

LNK: Lenkung GAS: Gas KNL3: Kanal 3 KNL4: Kanal 4 KNL5: Kanal 5 KNL6: Kanal 6

## Sub-Trimmung

LNK: -100  $\sim$  0  $\sim$  +100 GAS:  $-100 \sim 0 \sim +100$ KNL3: -100  $\sim$  0  $\sim$  +100 KNL4:  $-100 \sim 0 \sim +100$ KNL5: -100  $\sim$  0  $\sim$  +100 KNL6: -100  $\sim$  0  $\sim$  +100 Grundwert: 0

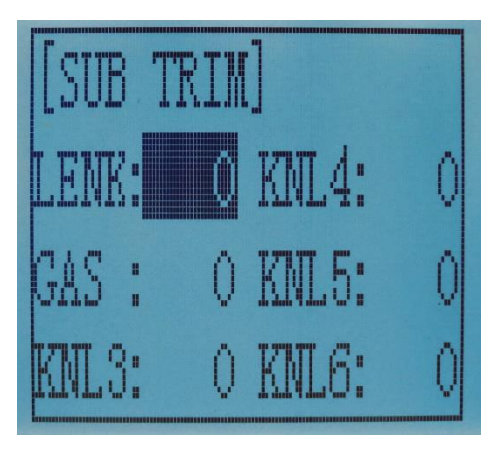

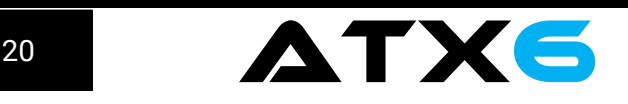

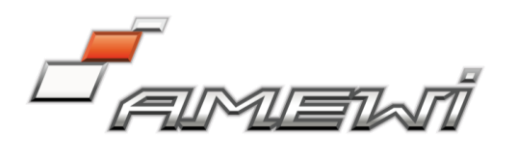

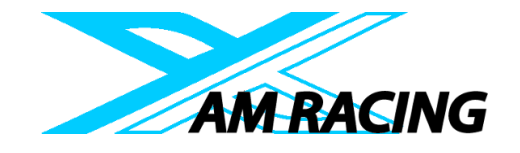

(1) Öffnen Sie das Menü und benutzen Sie den (+) oder (-) Knopf, um den Menüpunkt SUBTR zu wählen.

(2) Drücken Sie den "Enter" Knopf, um das Trimm-Menü aufzurufen.

(3) Benutzen Sie den (+) oder (-) Knopf um den Lenkkanal "LNK" auszuwählen. Drücken Sie den "Enter" Knopf. Der Anfangswert blinkt. Drücken Sie den (+) bzw. (-) Knopf, um den gewünschten Wert einzustellen. (Hinweis: um den Anfangswert einzustellen, drücken Sie den (+) und den (-) Knopf gleichzeitig für 1 Sekunde).

(4) Drücken Sie den "Enter" Knopf, um den gewünschten Wert zu speichern.

(5) Für die anderen Kanäle kann die Einstellung auf die gleiche Weise vorgenommen werden.

(6) Wenn Sie die Einstellungen vorgenommen haben, können Sie das Menü, durch zweimaliges drücken des "Exit" Knopfes, verlassen.

# 4.13 Servo Umkehr "REVERSE"

Diese Funktion kehrt die Laufrichtung der Servos/ESC um. Dies bezieht sich auf Gas, Lenkung, 3. Und 4. Kanal.

# Kanal

LNK: Lenkung GAS: Gas KNL3: Kanal 3 KNL4: Kanal 4 KNL5: Kanal 5 KNL6: Kanal 6

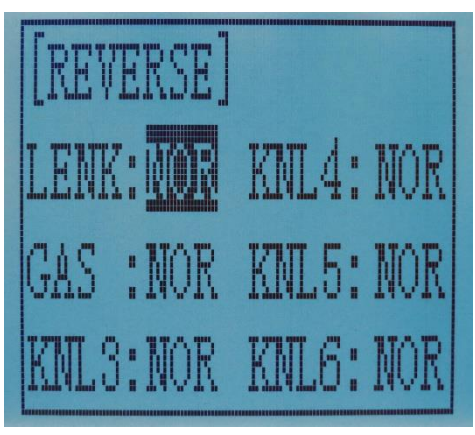

(1) Öffnen Sie das Hauptmenü und navigieren Sie mit dem (+) oder (-) Knopf zum Menü "REVERSE".

(2) Drücken Sie den "Enter" Knopf, um das Untermenü zu öffnen.

(3) Drücken Sie den (+) oder (-) Knopf um zur "LNK" Einstellung zu gelangen. Drücken Sie den "Enter" Knopf, der Eintrag "NOR" blinkt.

(4) Drücken Sie den (+) oder (-) Knopf, um den Servo umzukehren.

Es erscheint "REV". Drücken Sie den "Enter" Knopf, um zu Speichern. Der Eintrag hört auf zu blinken.

(5) Der Gas Kanal, 3. und 4. Kanal werden auf die gleiche Weise eingestellt.

(6) Um zum Hauptbildschirm zurückzukehren, drücken Sie zweimal den "Exit" Knopf.

# 4.14 Lenkung Dual Rate / Gas Dual Rate "D/R"

Der Servoweg für die linke und rechte Seite werden simultan eingestellt. Wenn Sie den Servoweg erhöhen möchten, nutzen Sie den (+) Knopf. Wenn Sie den Weg verringern möchten, nutzen Sie den (-) Knopf.

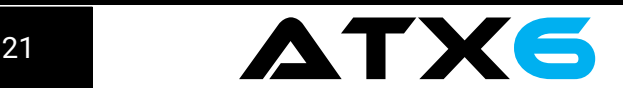

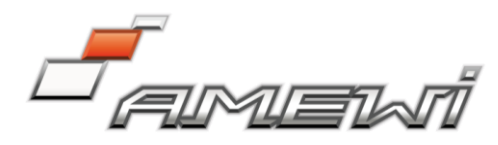

Einstellpunkte Lenkung D/R Gas D/R

# RATE

Lenk-Servoweg D/R Rate  $0\% \sim 100\%$ Grundwert: 100% Gas-Servoweg/ESC D/R rate  $0\% \sim 100\%$ Grundwert: 100%

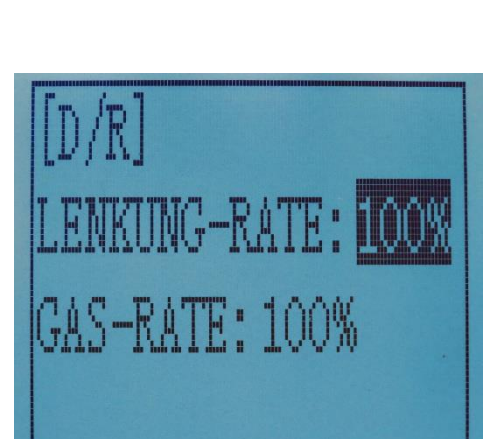

(1) Öffnen Sie das Hauptmenü und navigieren Sie mit dem (+) oder (-) Knopf zum Menü "D/R".

(2) Drücken Sie den "Enter" Knopf, um das Untermenü zu öffnen.

(3) Drücken Sie den "Enter" Knopf bei "LNK-RATE", der Einstellwert blinkt. Mit den Knöpfen (+) und (-) können Sie nun den gewünschten Wert auswählen.

- (4) Drücken Sie den "Enter" Knopf, um zu Speichern. Der Eintrag hört auf zu blinken.
- (5) Der Gas Kanal GAS-RATE wird auf die gleiche Weise eingestellt.
- (6) Um zum Hauptbildschirm zurückzukehren, drücken Sie zweimal den "Exit" Knopf.

# 4.15 ATL Funktion "ATL"

# Einstellung der Bremsstärke

Diese Funktion verringert den Einstellwert bei starker Bremswirkung und erhöht den Einstellwert, wenn die Bremswirkung schwach ist.

# **Einstellpunkt**

RATE: Bremswirkungsgrad Bremswirkung (RATE)  $0\% \sim 100\%$ Grundwert: 100%

(1) Öffnen Sie das Hauptmenü und nutzen Sie die Knöpfe (+) oder (-) um die Funktion "ATL" auszuwählen.

(2) Drücken Sie den "Enter" Knopf, um das Menü zu öffnen.

(3) Drücken Sie den "Enter" Knopf, der eingestellte Wert blinkt. Drücken Sie nun den (+) oder (-) Knopf, um den gewünschten Wert einzustellen. Drücken Sie den "Enter" Knopf, um den Wert zu speichern. (4) Wenn die Einstellung beendet ist, drücken Sie zweimal den Knopf "Exit", um zum Startbildschirm

zurückzukehren.

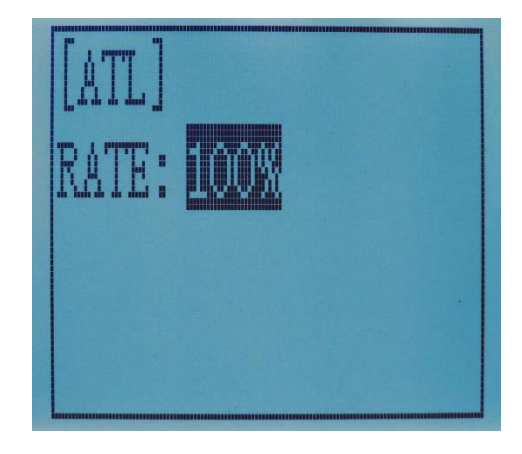

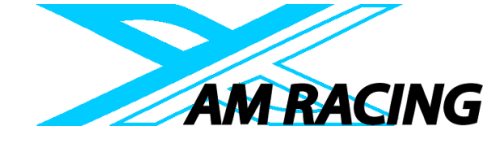

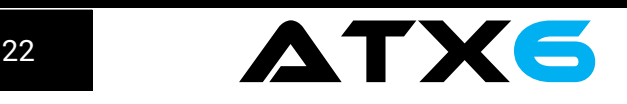

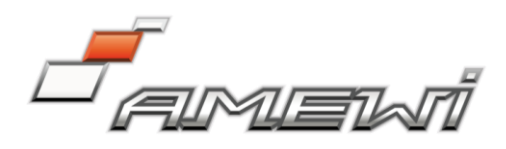

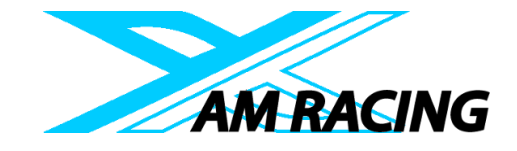

# 4.16 Programmierbarer Mischer "PMIX" Programmierbare Mischungen zwischen beliebigen Kanälen

Diese Funktion ermöglicht das Mischen zwischen Lenkung, Gas, Kanal 3 und 4.

Einstellpunkte LINKS: Mischrate (linke Seite) RECHTS: Mischrate (rechte Seite) MST: Master-Kanal SLV: Slave-Kanal

Programmierbare Mischung "PMIX" MXMD: Mischmodus Öffnen Sie das Menü und wählen Sie mit dem (+) oder (-) Knopf die Funktion "PMIX". Drücken Sie den "Enter" Knopf, um das Menü zu öffnen.

(1) Master Kanal Kanal Auswahl (MST) LNK, GAS, KNL3, KNL4, KNL5, KNL6 Grundwert: LNK

+100% MST :LENK  $+100\%$ **SW** 

Wählen Sie den Einstellungspunkt "MST" durch Drücken der Knöpfe (+) oder (-) aus. Drücken Sie den "Enter" Knopf. Der eingestellte Wert blinkt. Wählen Sie mit dem Knopf (+) oder (-) den Master Kanal aus, den Sie einstellen möchten und drücken Sie den "Enter" Knopf. Der eingestellte Wert hört auf zu blinken.

(2) Slave-Kanal Kanalauswahl (SLV) LNK, GAS, KNL3, KNL4, KNL5, KNL6 Grundwert: LNK

Wählen Sie den Einstellungspunkt "SLV" durch Drücken der Knöpfe (+) oder (-) aus. Drücken Sie den "Enter" Knopf. Der eingestellte Wert blinkt. Wählen Sie mit dem Knopf (+) oder (-) den Slave Kanal aus, den Sie einstellen möchten und drücken Sie den "Enter" Knopf. Der eingestellte Wert hört auf zu blinken.

(3) Einstellung der Mischmenge für die linke, vordere oder obere Seite.

Mischmenge  $-100 \sim 0 \sim +100$ 

Wählen Sie den Einstellungspunkt "L", "VORW" oder "HOCH" (Diese Einstellungspunkte sind je nach Hauptkanal unterschiedlich. LNK: "L"; GAS "VORW"; CH3 "HOCH"), indem Sie die Knöpfe (+) oder (-) drücken. Drücken Sie den "Enter" Knopf. Der Anfangswert von "L", "VORW" oder "HOCH" blinkt. Verwenden Sie den Knopf (+) oder (-), um den Mischwert für die linke, Vorwärts- oder Aufwärtsseite einzustellen. (Hinweis: den Grundwert von 0 stellen Sie ein, indem Sie die Knöpfe (+) und (-) gleichzeitig für eine Sekunde gedrückt halten).

Drücken Sie den "Enter" Knopf um den ausgewählten Wer zu speichern.

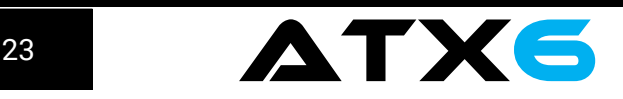

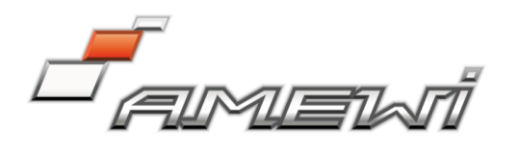

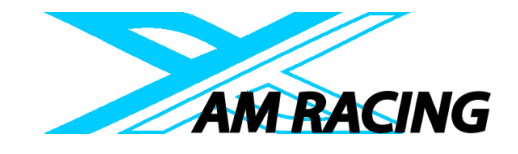

(4) Einstellung der Mischmenge für die rechte, bremsende oder untere Seite.

Mischmenge  $-100 \sim 0 \sim +100$ 

Wählen Sie den Einstellungspunkt "R", "BREMS" oder "RNT" (Diese Einstellungspunkte sind je nach Hauptkanal unterschiedlich. LNK: "R"; GAS "BREMS"; CH3 "RNT"), indem Sie die Knöpfe (+) oder (-) drücken. Drücken Sie den "Enter" Knopf. Der Anfangswert von "R", "BREMS" oder "RNT" blinkt. Verwenden Sie den Knopf (+) oder (-), um den Mischwert für die linke, Vorwärts- oder Aufwärtsseite einzustellen. (Hinweis: den Grundwert von 0 stellen Sie ein, indem Sie die Knöpfe (+) und (-) gleichzeitig für eine Sekunde gedrückt halten).

Drücken Sie den "Enter" Knopf um den ausgewählten Wer zu speichern.

(5) Einstellung des Mischmodus (MXMD) AUS, MIX Grundwert: AUS

Wählen den Einstellungspunkt "MXMD" durch Drücken der Knöpfe (+) oder (-) aus und drücken Sie den "Enter" Knopf. Der Mischmodus "AUS" blinkt´. Drücken Sie den Knopf (+) oder (-) um von "AUS" zu "MIX" zu wechseln. Drücken Sie den "Enter" Knopf, der Wert ist gespeichert und hört auf zu blinken. "AUS": Mischen proportional zum Masterkanal.

"Mix": Mischen einer anderen Funktion nach Masterkanal.

(6) Kehren Sie zum Beenden der Einstellung durch zweimaliges Drücken des "Exit" Knopfes zum Hauptbildschirm zurück.

# 4.17 Kanal 3 Position "AUX"

Die Servoposition von Kanal 3 und 4 kann vom Sender aus eingestellt werden. Wenn KAN3 der 3. Kanaltaste zugeordnet ist, ist diese Einstellung mit der Taste verknüpft. Wenn KAN3 und KAN4 nicht der 3. Kanaltaste zugewiesen sind, können Sie sie über diese Funktion einstellen.

Sie können KAN3 und KAN4 gleichzeitig als VR (Poti) oder SCH (Schalter) einstellen.

Position Kanal 3 (POSI) SCH (LOCK), SCH (TACT) oder VR (RATE) Kanal 4 Position (POSI) SCH (LOCK), SCH (TACT) oder VR (RATE) Kanal 5 Position (POSI) SCH (LOCK), SCH (TACT) oder VR (RATE) Kanal 5 Position (POSI) SCH (LOCK), SCH (TACT) oder VR (RATE)

SCH (ZU): Schalter geschlossen SCH (AUF): Schalter offen

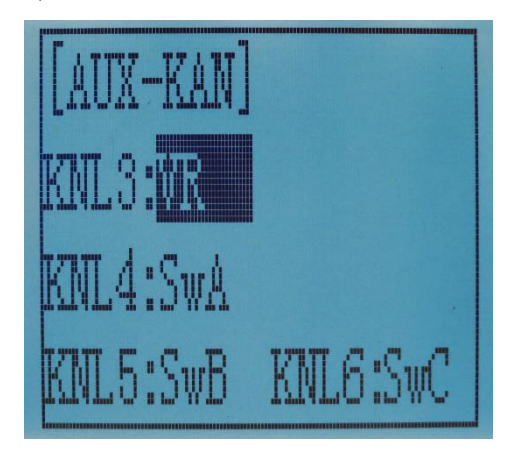

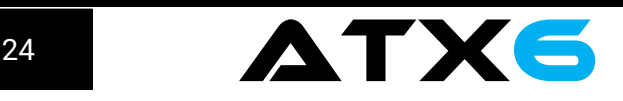

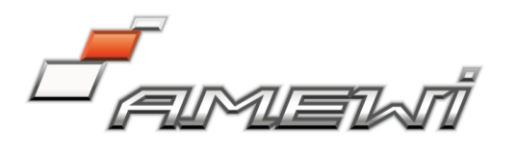

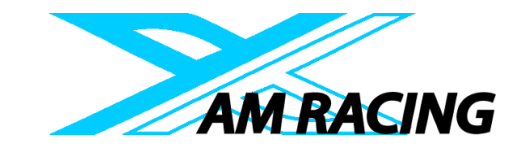

(1) Öffnen Sie das Hauptmenü und drücken Sie den Knopf (+) oder (-) um die Funktion "AUX" zu wählen. (2) Drücken Sie den Knopf "Enter", um das Menü zu öffnen.

(3) Wählen Sie mit dem (+) oder (-) Knopf den Kanal Setup Punkt. Drücken Sie den "Enter" Knopf, der Einstellwert blinkt. Drücken Sie den Knopf (+) oder (-) um "VR" oder "SW" zu wählen. Drücken Sie den "Enter" Knopf, um den gewünschten Wert zu speichern.

Wenn Sie die ATX6 zur Steuerung eines Crawlers verwenden, können Sie jeden Kanal z.B. wie folgt einrichten.

Kanal 1 Lenkung

Kanal 2 Gas/Bremse

Kanal 3 kann zur Steuerung des Verteilergetriebes genutzt werden

Kanal 4 kann zur Schalten des Getriebes genutzt werden

Kanal 5 kann zum sperren/entsperren der Vorderachse genutzt werden

Kanal 6 kann zum sperren/entsperren der Hinterachse genutzt werden

# 4.18 Modelname "NAME"

Die ATX6 hat einen Modellspeicher für 10 Modelle. Für jedes Modell kann ein Name vergeben werden. Grundeinstellung: MOD1

(1) Öffnen Sie das Hauptmenü und wählen Sie über den (+) oder (-)

Knopf den Eintrag "NAME".

(2) Drücken Sie den "Enter" Knopf, um zur Einstellung zu gelangen. Das erste Zeichen des eingestellten Namens blinkt. Wählen Sie nun aus den angezeigten Buchstaben und Zahlen den gewünschten aus und drücken Sie den "Enter" Knopf, um zum nächsten Buchstaben zu gelangen. Der Eingegebene Name wird automatisch gespeichert.

(3) Nach der Eingabe des Modellnamens hört das Blinken auf.

(4) Durch drücken des Knopfes "Exit" kehren Sie zum Hauptmenü zurück.

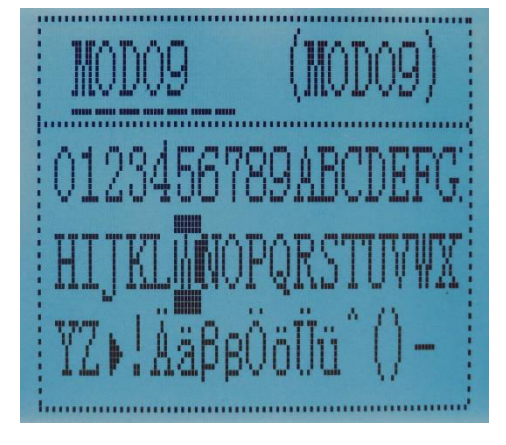

# 4.19 Alarm bei niedriger Spannung

Der Alarm bei zu niedriger Spannung des Senders kann eingestellt werden. Es hängt von der Art des Akkus ab. Die 4,6V kann dazu führen, dass der Akku zu tief entladen wird und dadurch beschädigt wird. So können Sie die Warnspannung des Senders einstellen, wenn Sie einen anderen Akku verwenden.

Sie können zwischen vier Optionen wählen:

Li2s-7,2V: Lithium Akku 2S

Li3-10,8V: Lithium Akku 3S

Ni4S-4,6V: NiMH Akkus 4 Zellen

Der Alarm ist einstellbar von 4,0V bis 16,0V

ACHTUNG: stoppen Sie Ihr Fahrzeug sofort wenn der Alarm ertönt. Ansonsten besteht die Gefahr, dass es außer Kontrolle gerät.

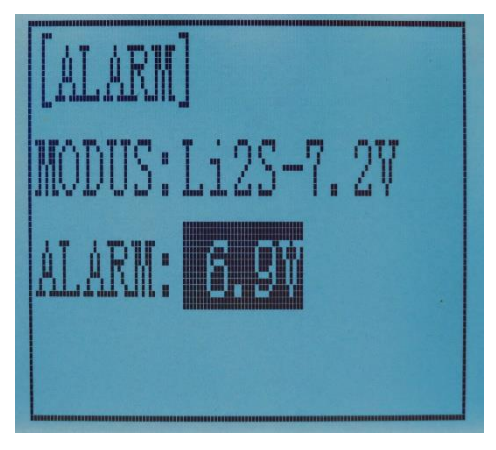

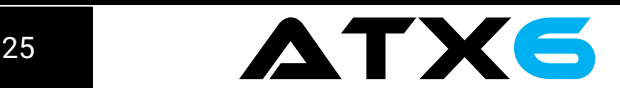

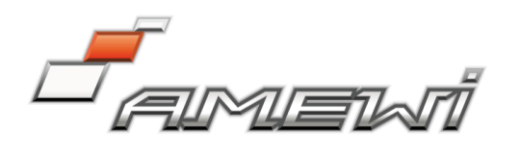

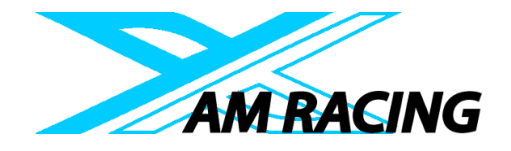

# 4.20 Gyro Empfindlichkeit

Diese Funktion steht zur Verfügung, um die Empfindlichkeit des Gyros einzustellen und das VR-Mischen ein- oder auszuschalten. Wenn MIX auf AUS gestellt ist, ist der Gyro deaktiviert. Ist MIX auf AN gesetzt, können Sie die Gyro-Empfindlichkeit STD oder KAN3 einstellen. STD wird über das Menü eingestellt, KAN3 kann mit dem VR-Dreh Poti geregelt werden. Der VR-Poti ist standardmäßig Kanal 3.

Im Normalmodus (STD), liegt der Empfindlichkeitsbereich zwischen 0% und 100%.

(1) Öffnen Sie das Menü und wählen Sie mit dem Knopf (+) oder (-) den Menüpunkt RATE, um die Empfindlichkeit einzustellen.

(2) Drücken Sie den Knopf "Enter", der Anfangswert beginnt zu blinken. Mit den Knöpfen (+) oder (-) können Sie den gewünschten Wert einstellen.

(3) Drücken Sie den Knopf "Enter" der Wert hört auf zu blinken, die Einstellung ist gespeichert.

(4) Um die Empfindlichkeit über den "Dreh-Poti" einzustellen, wählen Sie bei Modus "CH3".

(5) Drücken Sie den Knopf "Exit" zweimal um zum Hauptbildschirm zurückzukehren.

# 4.21 Fail Safe (Ausfallsicherung)

Diese Funktion kann für den Lenkservo, Gas, Kanal 3 und 4 eingestellt werden.

Optionen: Bereich LNK: -100  $\sim$  +100  $GAS: -100 \sim +100$ KNL3: -100  $\sim$  +100 KNL4:  $-100 \sim +100$ KNL5:  $-100 \sim +100$ KNL6:  $-100 \sim +100$ 

Grundwert: 0

(1) Öffnen Sie das Menü und wählen Sie über den Knopf (+) oder (-) den Menüpunkt "F/S".

(2) Drücken Sie den Knopf "Enter", um die Einstellung zu öffnen. (3) Wählen Sie mit dem Knopf (+) oder (-) den Lenkservo "LNK" auszuwählen. Drücken Sie den "Enter" Knopf. Der Einstellwert blinkt. Über das Lenkrad können Sie nun den gewünschten Wert einstellen. (4) Drücken Sie den "Enter" Knopf, um den Wert zu speichern. (5) Der Gas-Kanal wird über den Gashebel eingestellt.

(WICHTIGER HINWEIS: Stellen Sie den Wert bei Elektro-Fahrzeugen immer auf 0. Bei Fahrzeugen mit Verbrennungsmotor immer auf maximal Bremse!). Kanal 3 wird über den Dreh-Poti eingestellt. Kanäle 4, 5 und 6 werden über den Tastschalter eingestellt.

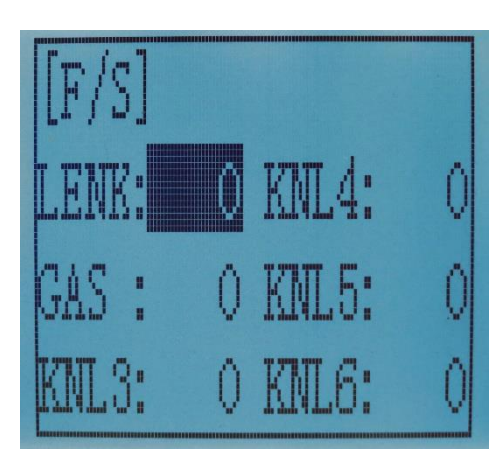

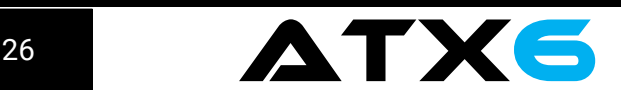

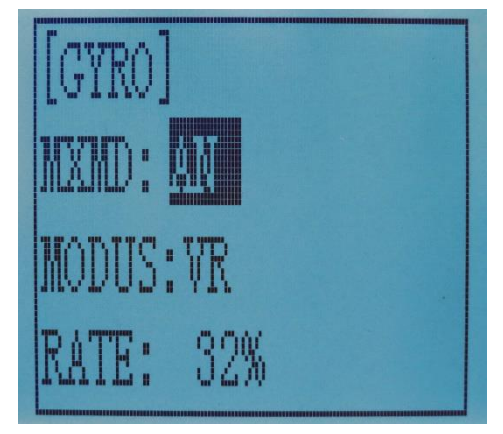

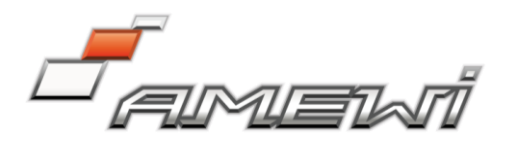

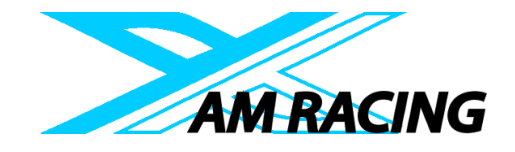

(6) Drücken Sie zweimal den "Exit" Knopf, um zum Startbildschirm zurückzukehren.

# 4.24 Werkseinstellung "RESET" RESET – Daten zurücksetzen

Diese Funktion setzt die Einstellungen auf Werkseinstellung zurück.

(1) Rufen Sie das Menü auf und verwenden Sie den Knopf (+) oder (-) um zum Menüpunkt "RESET" zu navigieren.

(2) Drücken Sie den "Enter" Knopf, um zur RESET Oberfläche zu gelangen. Das Symbol "JA" blinkt. Drücken Sie den "Enter". Das System kehrt zum Startbildschirm zurück. Wenn Sie das Zurücksetzen abbrechen möchten, wählen Sie mit dem Knopf (+) oder (-) den Eintrag "NEIN" und drücken Sie den "Enter" Knopf.

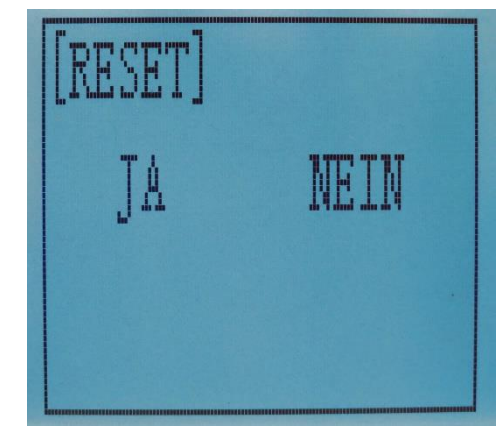

Alternativ können Sie auch direkt den Knopf "Exit" drücken, um den RESET-Vorgang abzubrechen. ACHTUNG: Durch das Zurücksetzen des aktuellen Modellspeichers werden ALLE programmierten Einstellungen dauerhaft gelöscht. Die Daten können nicht wiederhergestellt werden. Setzen Sie die Einstellungen nicht zurück, wenn Sie sich nicht sicher sind, dass Sie diesen Speicher löschen möchten.

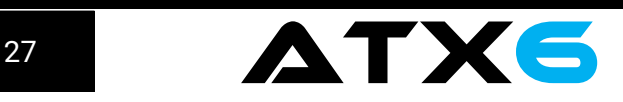

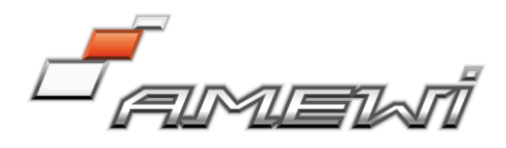

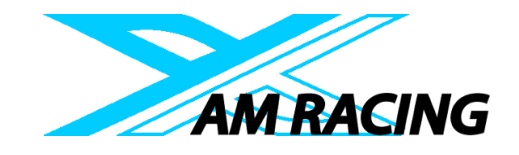

# AMXRacing Service Center

Alle Informationen, Downloads finden Sie unter amxracing.de

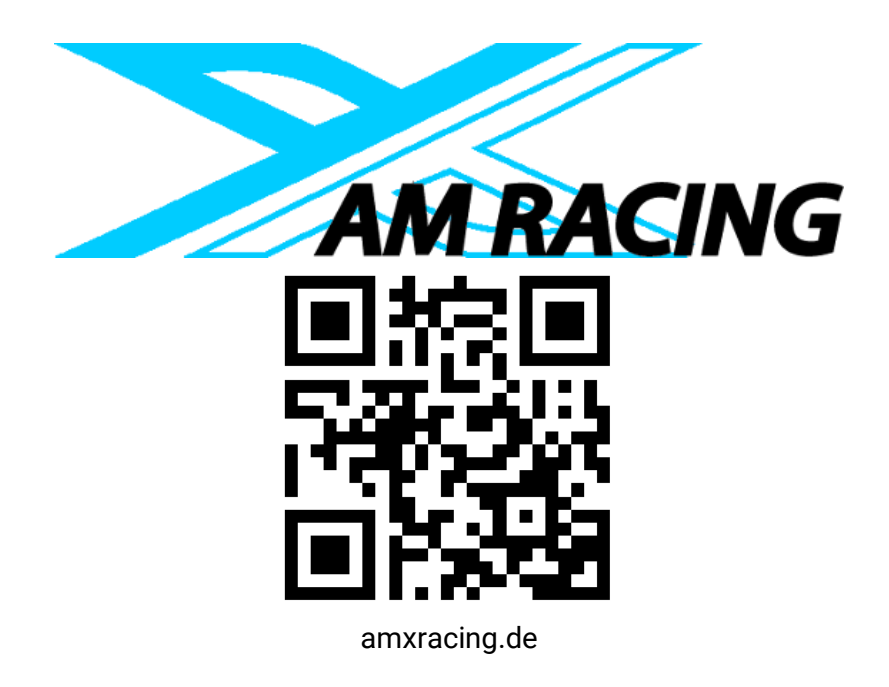

# Wir wünschen Ihnen viel Freude mit Ihrer ATX6

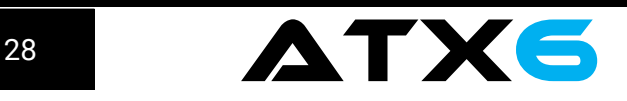